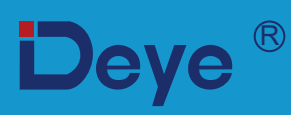

# **Hybrid-Wechselrichter**

**SUN-3.6K-SG03LP1-EU** 

**SUN-5K-SG03LP1-EU**

# **Benutzerhandbuch**

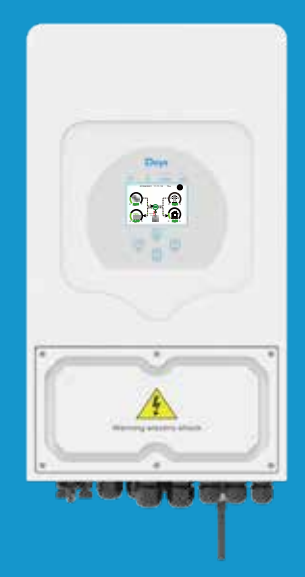

# **Inhalt**

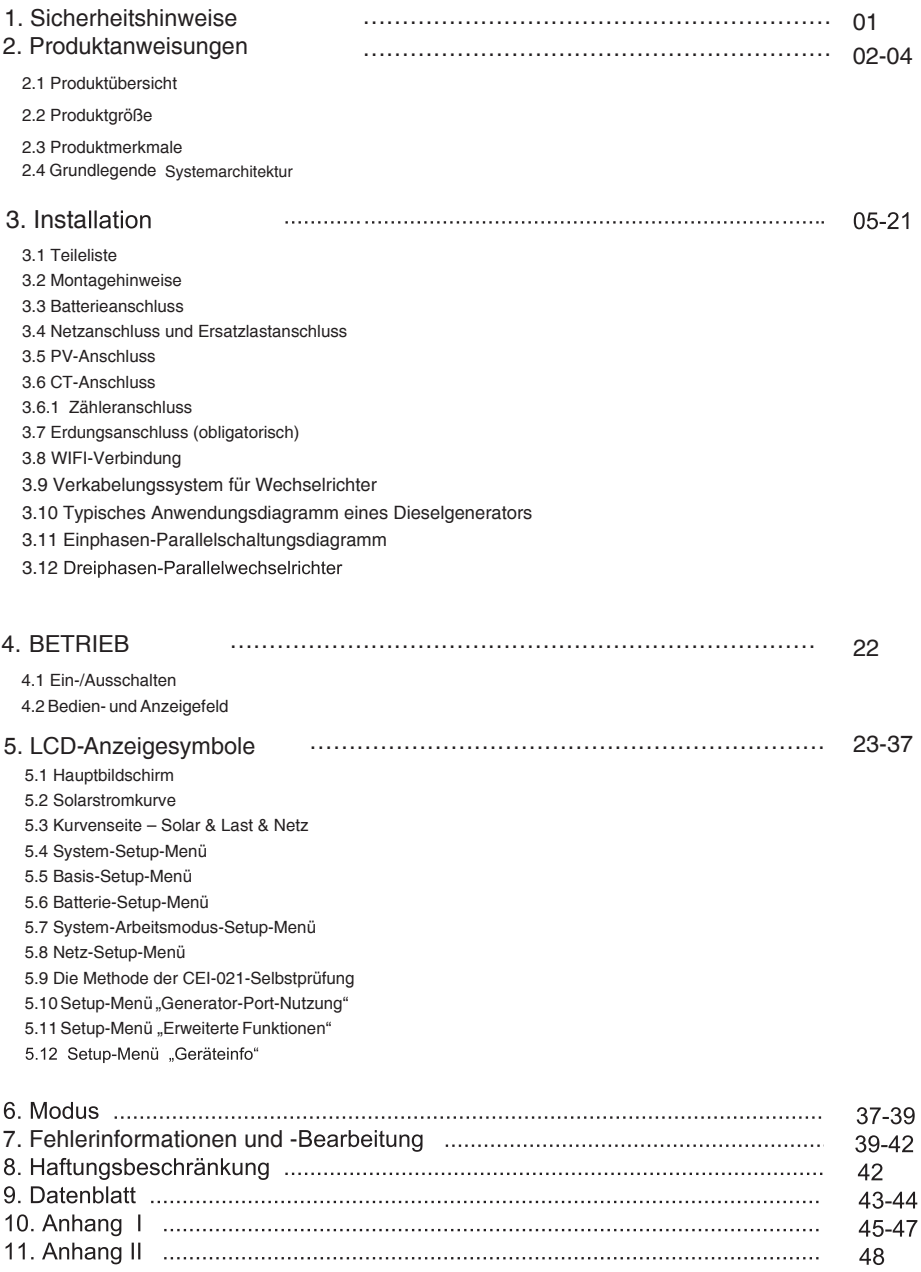

#### **Über dieses Handbuch**

Das Handbuch beschreibt hauptsächlich Produktinformationen sowie Richtlinien für Installation, Betrieb und Wartung. Das Handbuch kann keine vollständigen Informationen über die Photovoltaikanlage (PV) enthalten.

#### **Verwendung dieses Handbuchs**

Lesen Sie das Handbuch und andere zugehörige Dokumente, bevor Sie Arbeiten am Wechselrichter durchführen. Unterlagen müssen sorgfältig aufbewahrt werden und jederzeit verfügbar sein.

**Der Inhalt kann aufgrund der Produktentwicklung regelmäßig aktualisiert oder überarbeitet werden. Die Informationen in diesem Handbuch können ohne vorherige Ankündigung geändert werden.** Das neueste Handbuch kann über service@deye.com.cn bezogen werden

#### **1. Sicherheitseinführungen**

#### **Sicherheitszeichen**

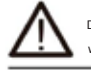

Die DC-Eingangsklemmen des Wechselrichters dürfen nicht geerdet werden.

> Die AC- und DC-Stromkreise müssen separat getrennt werden, und das Wartungspersonal **Smin** muss 5 Minuten warten, bevor es vollständig

ausgeschaltet ist, bevor es mit der Arbeit beginnen kann.

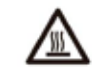

Hohe Oberflächentemperatur. Bitte berühren Sie nicht das Gehäuse des Wechselrichters.

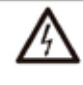

Das Zerlegen des Wechselrichtergehäuses ist verboten, da die Gefahr eines Stromschlags besteht, der zu schweren oder tödlichen Verletzungen führen kann. Bitte beauftragen Sie eine qualifizierte Person mit der Reparatur.

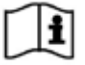

Bitte lesen Sie die Gebrauchsanweisung vor der Verwendung sorgfältig durch.

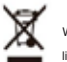

Werfen Sie es nicht in den Mülleimer! Recyceln Sie es von einem lizenzierten Fachmann!

nDieses Kapitel enthält wichtige Sicherheits- und Betriebshinweise. Lesen Sie dieses Handbuch und bewahren Sie es auf zum späteren Nachschlagen.

nBevor Sie den Wechselrichter verwenden, lesen Sie bitte die Anweisungen und Warnschilder der Batterie und die entsprechenden Abschnitte in der Bedienungsanleitung.

nZerlegen Sie den Wechselrichter nicht. Wenn Sie eine Wartung oder Reparatur benötigen, wenden Sie sich an einen Fachmann **Servicecenter** 

nEin unsachgemäßer Zusammenbau kann zu Stromschlägen oder Bränden führen.

dUm das Risiko eines Stromschlags zu verringern, trennen Sie alle Kabel, bevor Sie Wartungs- oder Reinigungsarbeiten durchführen. Durch Ausschalten des Geräts wird dieses Risiko nicht verringert.

n Achtung: Nur qualifiziertes Personal darf dieses Gerät mit Akku installieren.

aLaden Sie niemals einen gefrorenen Akku auf.

nFür einen optimalen Betrieb dieses Wechselrichters befolgen Sie bitte die erforderlichen Spezifikationen, um die geeignete Kabelgröße auszuwählen. Es ist sehr wichtig, diesen Wechselrichter richtig zu betreiben.

nSeien Sie sehr vorsichtig, wenn Sie mit Metallwerkzeugen an oder in der Nähe von Batterien arbeiten. Das Fallenlassen eines Werkzeugs

kann einen Funken oder einen Kurzschluss in Batterien oder anderen elektrischen Teilen verursachen und sogar eine Explosion verursachen.

nBitte befolgen Sie das Installationsverfahren genau, wenn Sie AC- oder DC-Klemmen trennen möchten.

Einzelheiten finden Sie im Abschnitt "Installation" dieses Handbuchs.

nErdungsanweisungen - dieser Wechselrichter sollte an ein dauerhaft geerdetes Verkabelungssystem angeschlossen werden. Beachten Sie bei der Installation dieses Wechselrichters unbedingt die örtlichen Anforderungen und Vorschriften.

nVerursachen Sie niemals einen Kurzschluss zwischen AC-Ausgang und DC-Eingang. Bei Kurzschlüssen am Gleichstromeingang nicht an das Stromnetz anschließen.

## **2. Produkteinführungen**

Dies ist ein multifunktionaler Wechselrichter, der die Funktionen von Wechselrichter, Solarladegerät und Batterieladegerät kombiniert, um eine unterbrechungsfreie Stromversorgung in tragbarer Größe zu bieten. Das umfassende LCD-Display bietet vom Benutzer konfigurierbare und leicht zugängliche Tastenfunktionen wie Batterieladung, Wechselstrom-/Solarladung und akzeptable Eingangsspannung für verschiedene Anwendungen.

## **2.1 Produktübersicht**

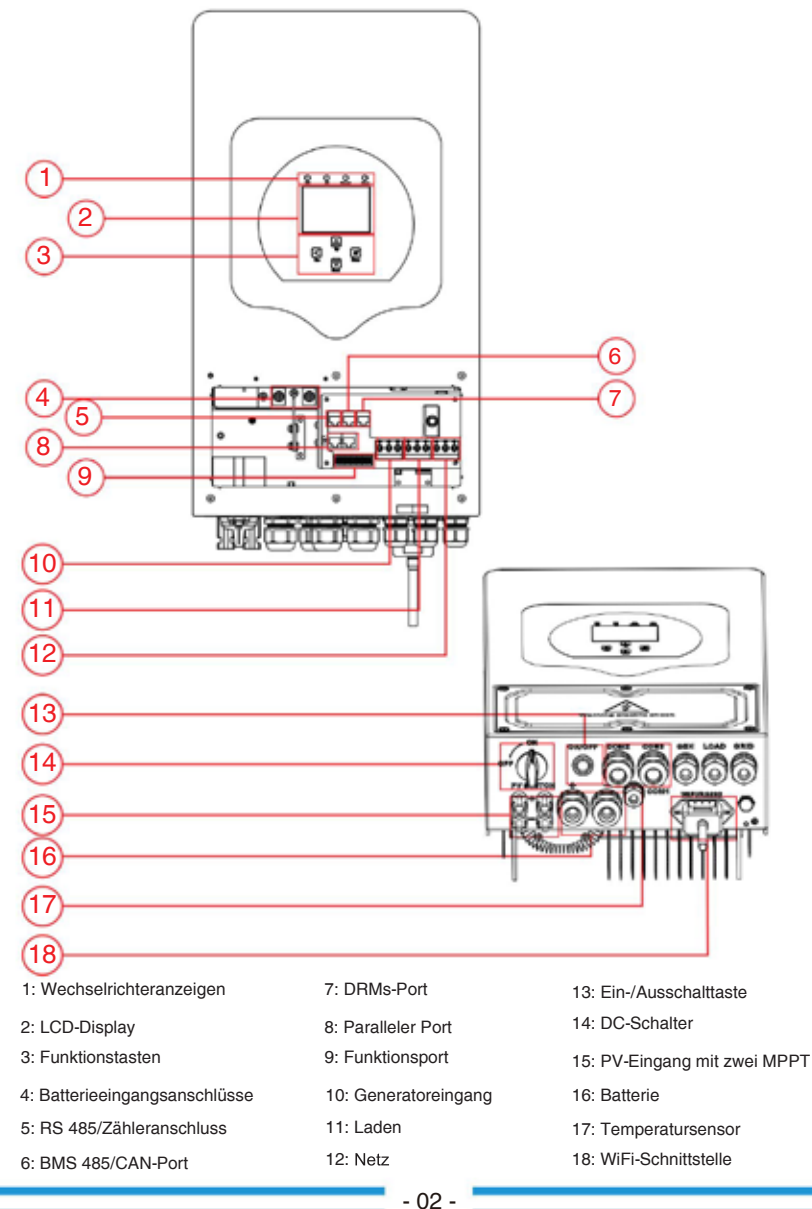

## **2.2 Produktgröße**

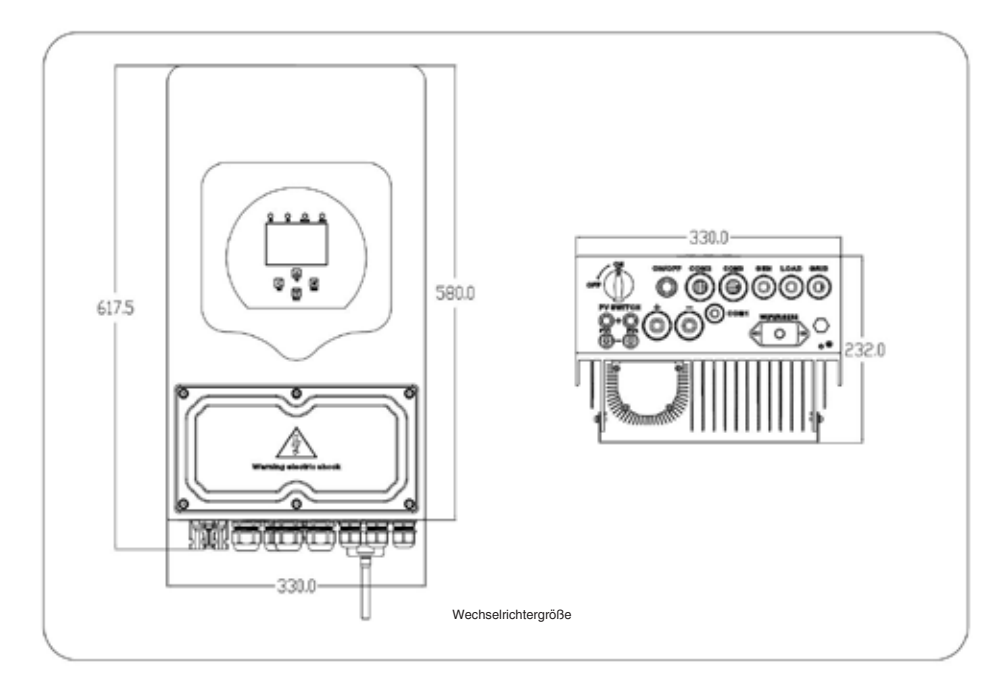

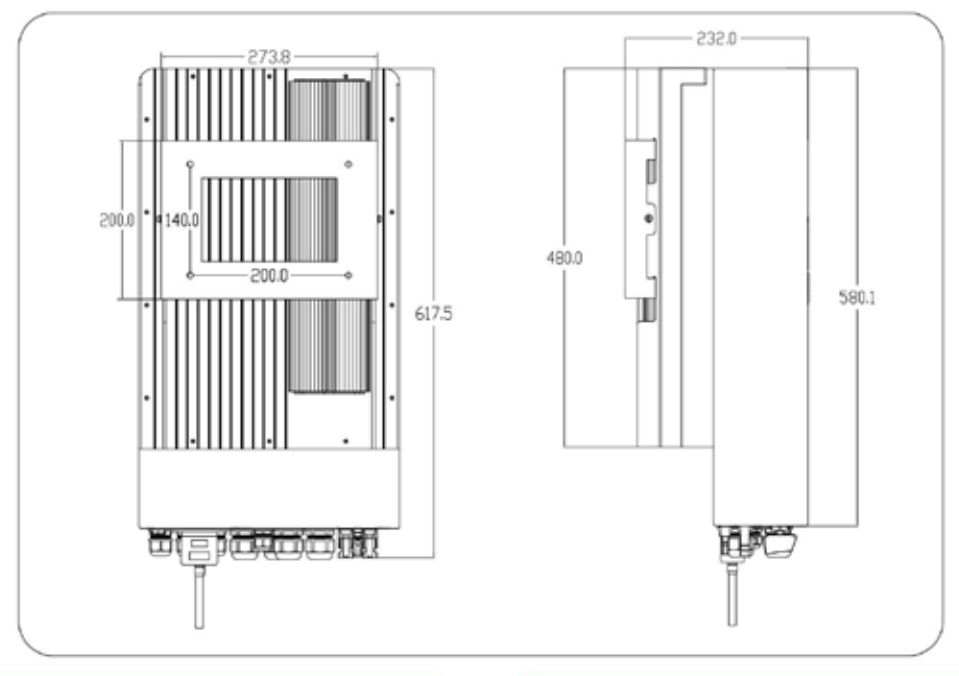

#### **2.3 Produktmerkmale**

- Eigenverbrauch und Einspeisung ins Netz.
- Automatischer Neustart, während die Klimaanlage wiederhergestellt wird.
- Programmierbare Versorgungspriorität für Batterie oder Netz.
- Mehrere programmierbare Betriebsmodi: Netzbetrieb, netzunabhängig und USV.
- Konfigurierbarer Batterieladestrom/-spannung basierend auf Anwendungen durch LCD-Einstellung.
- Konfigurierbare AC-/Solar-/Generator-Ladepriorität durch LCD-Einstellung.
- Kompatibel mit Netzspannung oder Generatorstrom.
- Überlast-/Übertemperatur-/Kurzschlussschutz.
- Intelligentes Design des Batterieladegeräts für optimale Batterieleistung. Mit

Begrenzungsfunktion verhindern Sie, dass überschüssiger Strom ins Netz fließt.

- Unterstützt WLAN-Überwachung und integrierte 2 MPP-Tracker-Stränge. Intelligent einstellbares dreistufiges MPPT-Laden für optimierte Akkuleistung.
- Nutzungszeitfunktion.
- Smart-Load-Funktion.

#### **2.4 Grundlegende Systemarchitektur**

Die folgende Abbildung zeigt die grundlegende Anwendung dieses Wechselrichters.

Es umfasst auch die folgenden Geräte, um ein vollständig laufendes System zu erhalten.

- Generator oder

Versorgung – PV-Module

Wenden Sie sich je nach Ihren Anforderungen an Ihren Systemintegrator, um weitere mögliche Systemarchitekturen zu erfahren.

Dieser Wechselrichter kann alle Arten von Geräten zu Hause oder im Büro mit Strom versorgen, einschließlich motorischer Geräte wie Kühlschränke und Klimaanlagen.

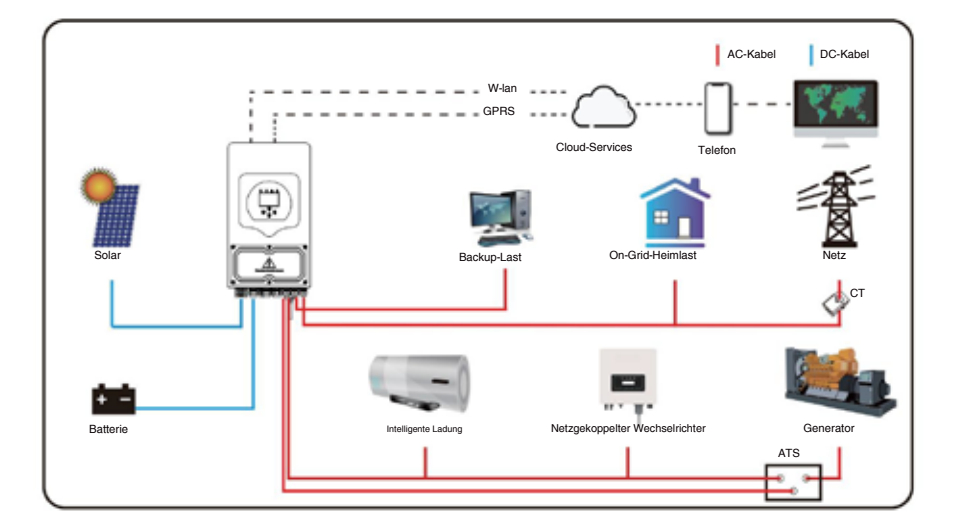

# **3. Installation**

# **3.1 Teileliste**

Sie sollten die Artikel in folgendem Paket erhalten haben: Überprüfen Sie die Ausrüstung vor der Installation. Bitte achten Sie darauf, dass in der Verpackung nichts beschädigt ist.

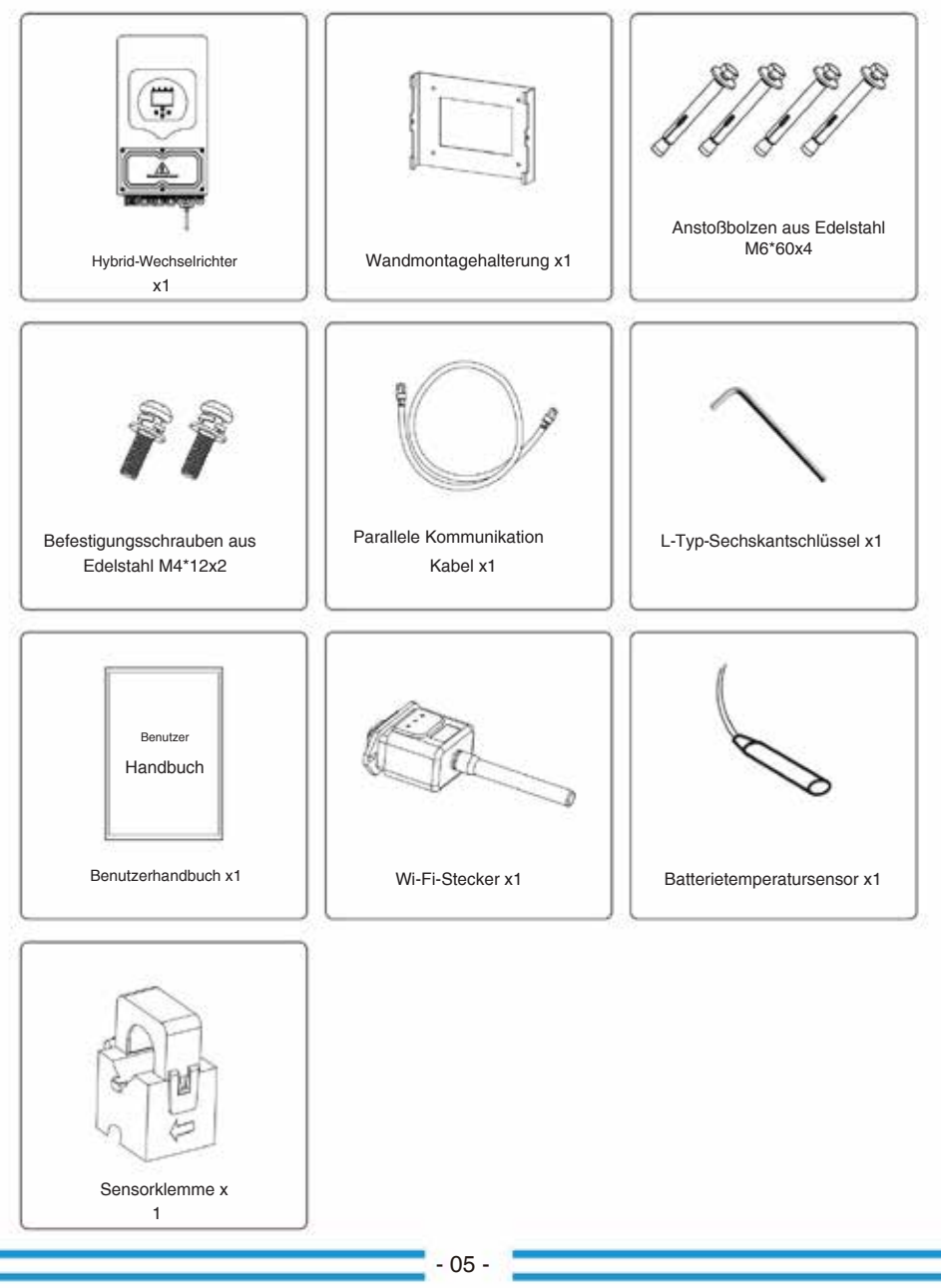

#### **3.2 Montagehinweise**

#### **Vorsichtsmaßnahme bei der Installation**

Dieser Hybrid-Wechselrichter ist für den Außenbereich konzipiert (IP65). Bitte stellen Sie sicher, dass der Installationsort die folgenden Bedingungen erfüllt:

nNicht in direktem Sonnenlicht.

nNicht in Bereichen, in denen leicht entzündliche Materialien gelagert werden.

nNicht in explosionsgefährdeten Bereichen.

nNicht direkt an der kühlen Luft.

nNicht in der Nähe der Fernsehantenne oder des Antennenkabels.

nNicht höher als etwa 2000 Meter über dem Meeresspiegel.

nNicht in einer Umgebung mit Niederschlag oder Feuchtigkeit (>95 %)

Bitte VERMEIDEN Sie während der Installation und des Betriebs direkte Sonneneinstrahlung, Regen und Schneeansammlungen. Bevor Sie alle Kabel anschließen, nehmen Sie bitte die Metallabdeckung ab, indem Sie die Schrauben wie unten gezeigt entfernen:

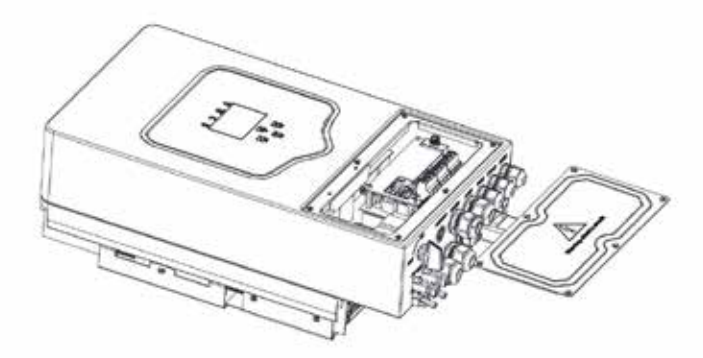

#### **Berücksichtigen Sie die folgenden Punkte, bevor Sie den Installationsort auswählen:**

nBitte wählen Sie für die Installation eine vertikale Wand mit Tragfähigkeit aus, die für die Installation auf Beton oder anderen nicht brennbaren Oberflächen geeignet ist. Die Installation ist unten dargestellt.

nlnstallieren Sie diesen Wechselrichter auf Augenhöhe, damit das LCD-Display jederzeit abgelesen werden kann.

Für einen optimalen Betrieb wird eine Umgebungstemperatur zwischen -40 und 60 °C empfohlen.

nAchten Sie darauf, andere Gegenstände und Oberflächen wie in der Abbildung gezeigt aufzubewahren, um eine ausreichende

Wärmeableitung zu gewährleisten und genügend Platz zum Entfernen von Kabeln zu haben.

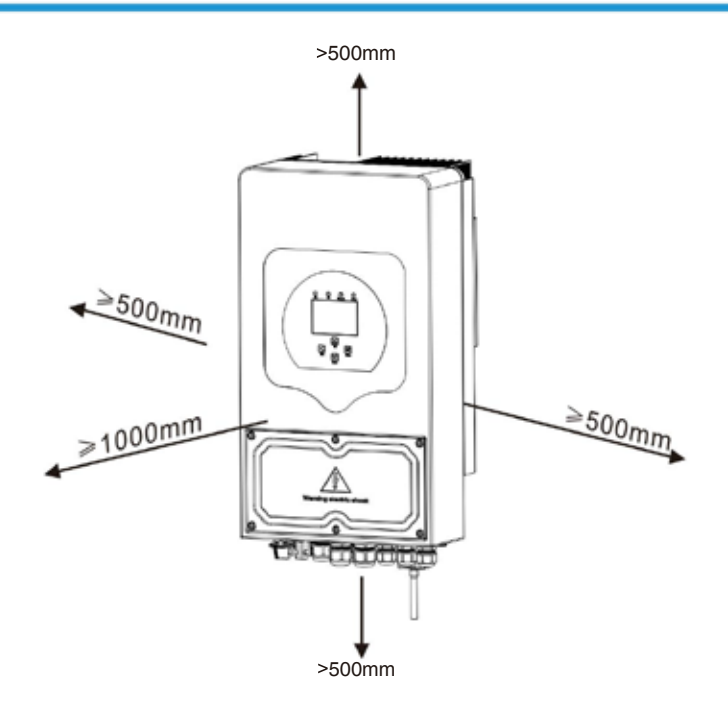

Damit die Luft gut zirkulieren und die Wärme abführen kann, lassen Sie einen Freiraum von ca. 50cm zur Seite und ca. 50 cm über und unter dem Gerät. Und 100 cm nach vorne.

#### **Montage des Wechselrichters**

Denken Sie daran, dass dieser Wechselrichter schwer ist! Seien Sie bitte vorsichtig, wenn Sie die Verpackung herausnehmen. Wählen Sie den empfohlenen Bohrkopf (wie im Bild unten gezeigt), um 4 Löcher mit einer Tiefe von 62–70 mm in die Wand zu bohren.

- 1. Setzen Sie den Spreizdübel mit einem geeigneten Hammer in die Löcher ein.
- Tragen Sie den Wechselrichter und halten Sie ihn fest. Stellen Sie sicher, dass die Aufhängung auf die Dehnschraube ausgerichtet ist, und befestigen Sie den Wechselrichter an der Wand.
- Befestigen Sie den Schraubenkopf des Spreizdübels, um die Montage abzuschließen.

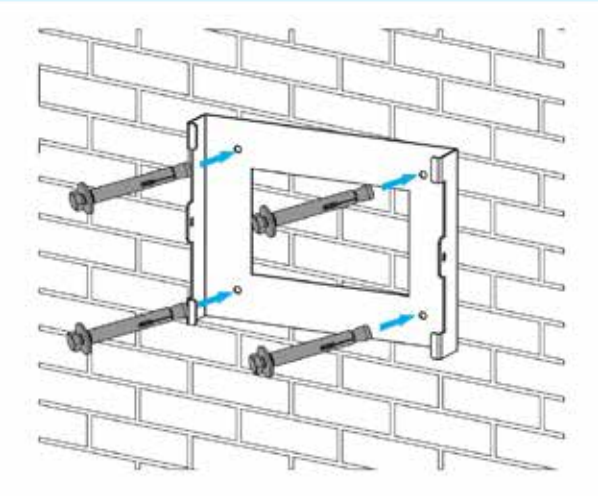

Installation der Wechselrichter-Hängeplatte

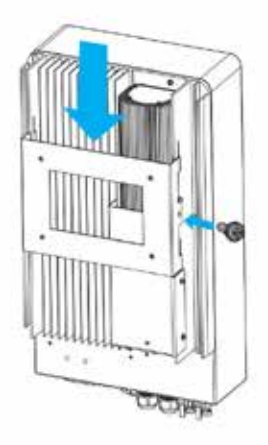

# **3.3 Batterieanschluss**

Für einen sicheren Betrieb und die Einhaltung der Vorschriften ist zwischen der Batterie und dem Wechselrichter ein separater DC-Überstromschutz oder eine Trennvorrichtung erforderlich. In einigen Anwendungen sind möglicherweise keine Schaltgeräte erforderlich, Überstromschutzvorrichtungen sind jedoch dennoch erforderlich. Die erforderliche Sicherungs- oder Leistungsschaltergröße finden Sie in der Tabelle unten anhand der typischen Stromstärke.

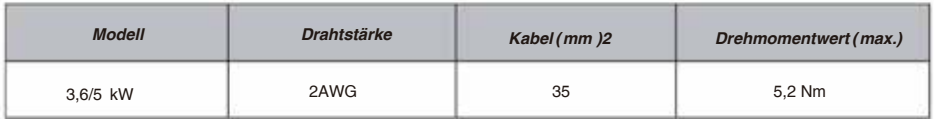

Tabelle 3-2 Kabelgröße

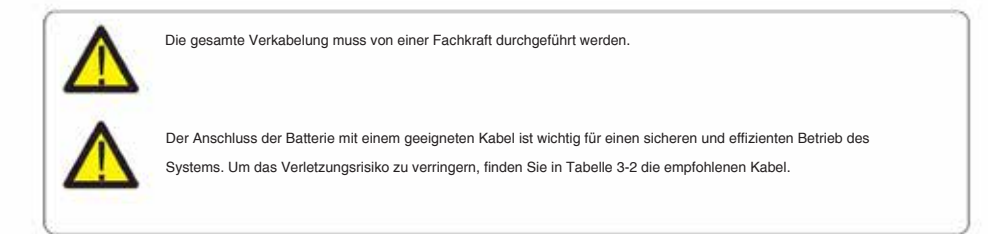

- 1. Bitte wählen Sie ein geeignetes Batterie Kabel mit dem richtigen Stecker, der gut in die Batterie-Klemmen passt.
- Lösen Sie die Schrauben mit einem geeigneten Schraubendreher und stecken Sie die Batterieanschlüsse ein. Ziehen Sie dann die Schrauben mit dem Schraubendreher fest. Achten Sie darauf, dass die Schrauben mit einem Drehmoment von
- 5,2 NM im Uhrzeigersinn angezogen werden.
- Stellen Sie sicher, dass die Polarität sowohl an der Batterie als auch am Wechselrichter korrekt ist in Verbindung gebracht.

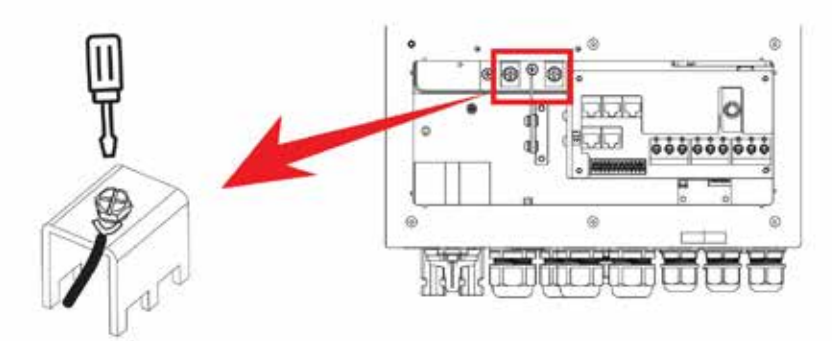

Für 3,6 kW/5 kW-Modell, Größe der Batterieanschlussschraube: M6

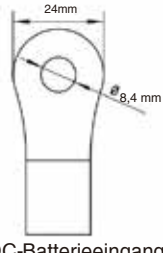

- DC-Batterieeingang
- 4. Falls Kinder den Wechselrichter berühren oder Insekten eindringen, stellen Sie bitte sicher, dass der Wechselrichterstecker an einer wasserdichten Position befestigt ist, indem Sie ihn im Uhrzeigersinn drehen.

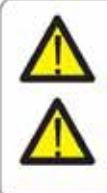

Die Installation muss sorgfältig durchgeführt werden.

Bevor Sie die endgültige DC-Verbindung herstellen oder den DC-Leistungsschalter/-Trennschalter schließen, stellen Sie sicher, dass Pluspol (+) mit Pluspol (+) und Minuspol (-) mit Minuspol (-) verbunden werden muss. . Ein Anschluss mit umgekehrter Polarität an der Batterie führt zu Schäden am Wechselrichter.

#### **3.3.2 Definition des Funktionsports**

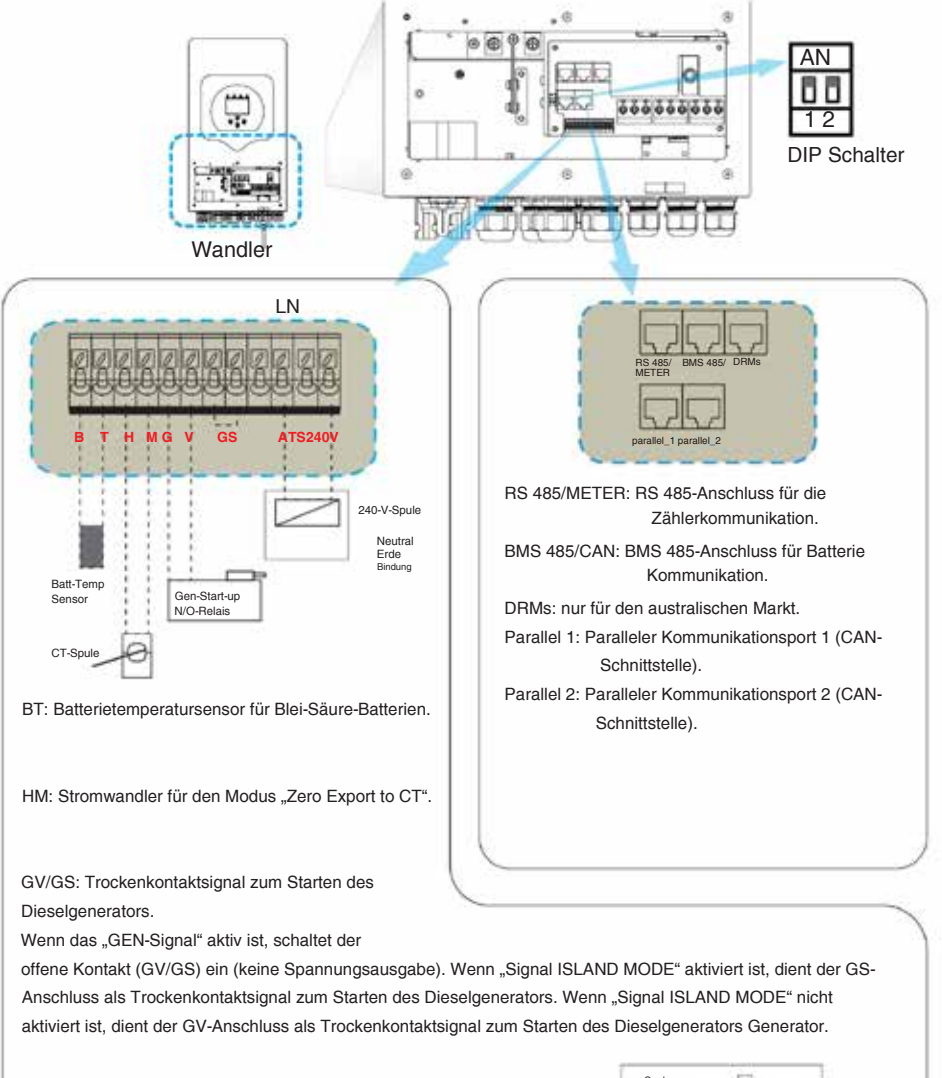

ATS: 230-V-Ausgangsanschluss, wenn der Wechselrichter eingeschaltet ist.

DIP-Schalter: Paralleler Kommunikationswiderstand Wenn die Anzahl der Wechselrichter im Parallelsystem kleiner oder gleich 6 ist, müssen alle DIP-Schalter (1 und 2) aller Wechselrichter auf ON stehen. Wenn die Anzahl der Wechselrichter im Parallelsystem 6 übersteigt, muss der DIP-Schalter der 6 Hauptwechselrichter auf ON stehen. Und der andere DIP-Schalter (1&2) des Wechselrichters muss auf OFF stehen.

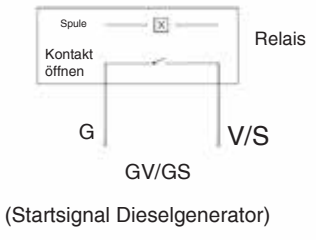

 $10$ 

# **3.3.3 Temperatursensor-Anschluss für Blei-Säure-Akku**

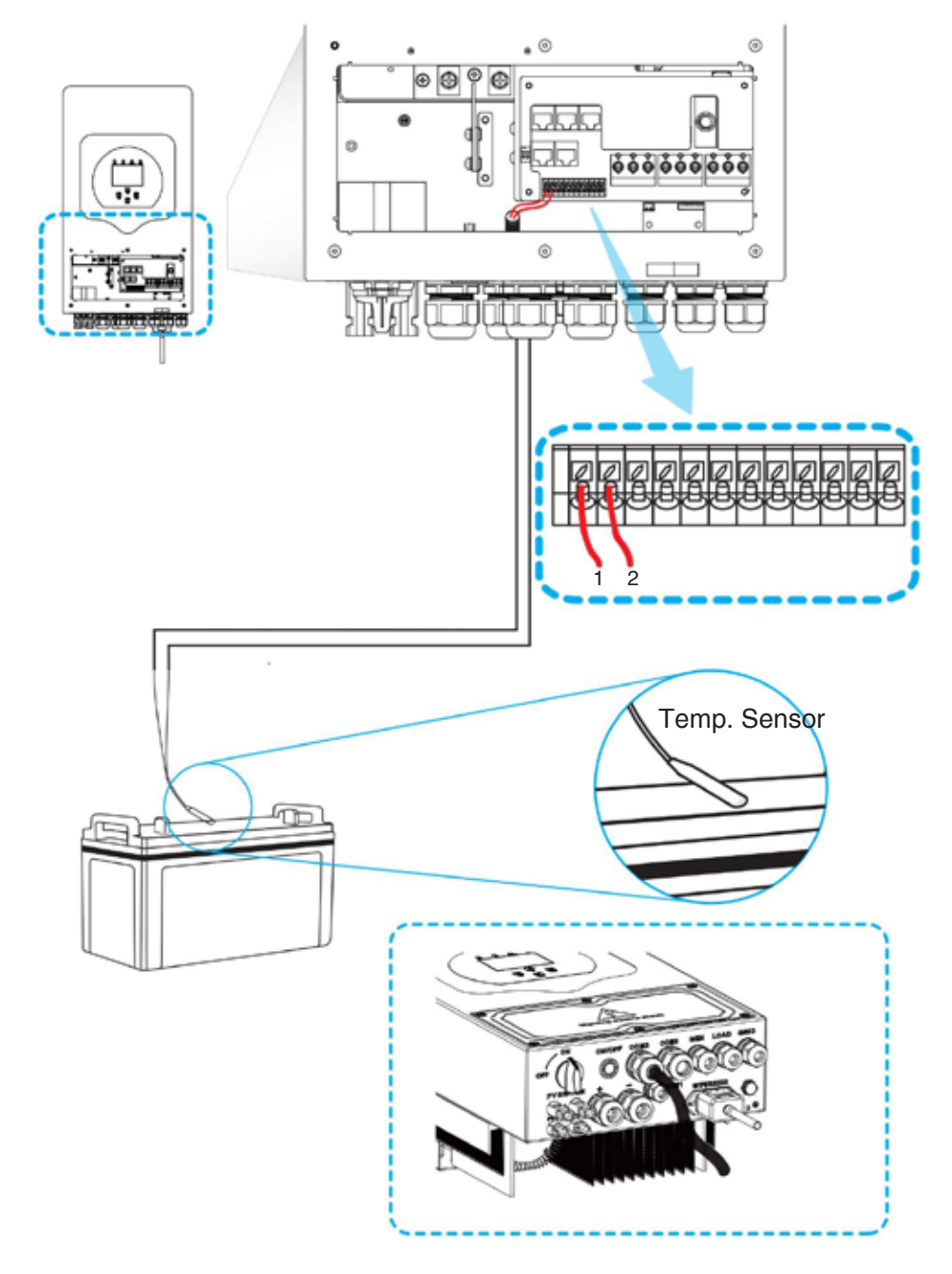

## **3.4 Netzanbindung und Ersatzlastanbindung**

- uVor dem Anschluss an das Netz muss ein separater AC-Trennschalter zwischen Wechselrichter und Netz sowie zwischen der Notlast und dem Wechselrichter installiert werden. Dadurch wird sichergestellt, dass der Wechselrichter während der Wartung sicher getrennt und vollständig vor Überstrom geschützt werden kann . Für das 3,6/5 -kW-Modell beträgt der empfohlene AC-Leistungsschalter für die Notlast 40 A. Für das 3,6/5 -kW-Modell beträgt der empfohlene AC-Leistungsschalter für das Netz 40 A.
- nEs gibt drei Klemmenblöcke mit den Markierungen "Grid", "Load" und "GEN". Bitte verwechseln Sie die Eingangs- und Ausgangsanschlüsse nicht.

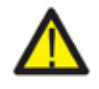

Die gesamte Verkabelung muss von qualifiziertem Personal durchgeführt werden. Für die Systemsicherheit und den effizienten Betrieb ist es sehr wichtig, geeignete Kabel für den Wechselstrom-Eingangsanschluss zu verwenden. Um das Verletzungsrisiko zu verringern, verwenden Sie bitte das unten empfohlene Kabel.

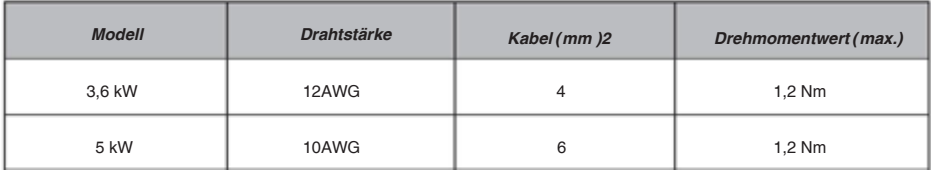

#### Tabelle 3-3 Empfohlene Größe für Wechselstromkabel

#### **Bitte befolgen Sie die folgenden Schritte, um die AC-Eingangs-/Ausgangsverbindung zu implementieren:**

- Bevor Sie Netz-, Last- und Gen-Port-Verbindungen herstellen, stellen Sie sicher, dass der AC-Leistungsschalter ausgeschaltet ist Trennen Sie zuerst den Trennschalter.
- Entfernen Sie die 10 mm lange Isolierhülse, lösen Sie die Schrauben, führen Sie die Drähte entsprechend der auf dem Klemmenblock angegebenen Polarität ein und ziehen Sie die Klemmenschrauben fest. Stellen Sie sicher, dass die Verbindung vollständig ist.

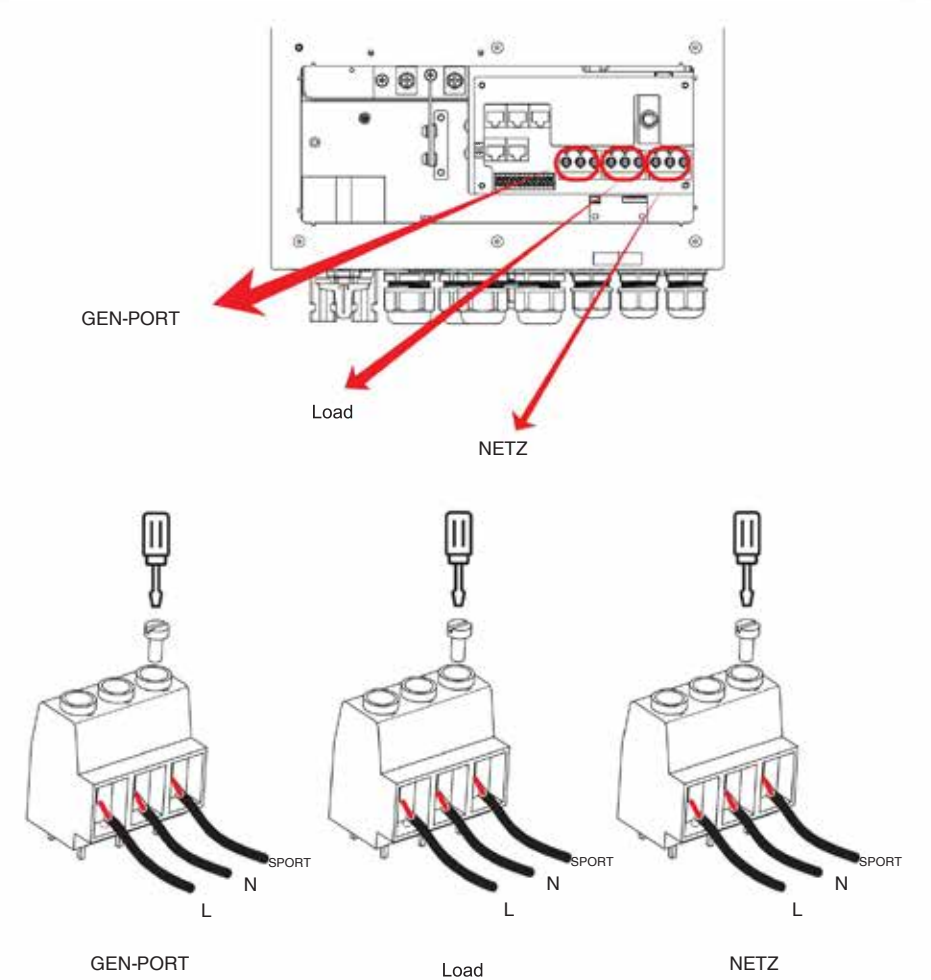

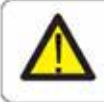

Stellen Sie sicher, dass die Wechselstromquelle getrennt ist, bevor Sie versuchen, sie an das Gerät anzuschließen.

- 3. Führen Sie dann die AC-Ausgangskabel entsprechend der auf dem Klemmenblock angegebenen Polarität ein und befestigen Sie die Klemme. Stellen Sie sicher, dass Sie auch die entsprechenden N-Drähte und PE-Drähte an die entsprechenden Anschlüsse anschließen.
- 4. Stellen Sie sicher, dass die Drähte sicher angeschlossen sind.
- Es muss genügend Zeit vorhanden sein, um das Kältemittelgas im Kreislauf auszugleichen. Wenn ein Stromausfall auftritt und sich innerhalb kurzer Zeit wieder behebt, führt dies zu Schäden an Ihren angeschlossenen Geräten. Um Schäden dieser Art zu vermeiden, prüfen Sie bitte vor der Installation, ob der Hersteller der Klimaanlage mit einer Zeitverzögerungsfunktion ausgestattet ist. Andernfalls löst dieser Wechselrichter einen Überlastungsfehler aus und unterbricht den Ausgang, um Ihr Gerät zu schützen. In manchen Fällen führt dies jedoch dennoch zu internen Schäden an der Klimaanlage 5. Der Neustart von Geräten wie Klimaanlagen dauert mindestens 2-3 Minuten, da dies der Fall ist

## **3.5 PV-Anschluss**

Bitte installieren Sie vor dem Anschluss an PV-Module einen separaten DC-Schutzschalter zwischen Wechselrichter und PV-Modulen. Für die Systemsicherheit und den effizienten Betrieb ist es sehr wichtig, geeignete Kabel für den PV-Modulanschluss zu verwenden. Um das Verletzungsrisiko zu verringern, verwenden Sie bitte die unten empfohlene Kabelgröße.

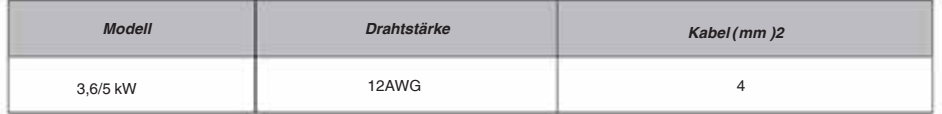

#### Tabelle 3-4 Kabelgröße

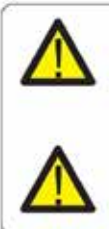

Um Fehlfunktionen zu vermeiden, schließen Sie keine PV-Module mit möglichem Leckstrom an den Wechselrichter an. Beispielsweise verursachen geerdete PV-Module einen Leckstrom zum Wechselrichter. Stellen Sie bei der Verwendung von PV-Modulen sicher, dass PV+ und PV des Solarmoduls nicht mit der Erdungsschiene des Systems verbunden sind.

Es wird empfohlen, einen PV-Anschlusskasten mit Überspannungsschutz zu verwenden. Andernfalls kann es zu Schäden am Wechselrichter kommen, wenn ein Blitz an den PV-Modulen auftritt.

# **3.5.1 PV-Modulauswahl:**

Berücksichtigen Sie bei der Auswahl geeigneter PV-Module unbedingt die folgenden Parameter: 1) Die

- Leerlaufspannung (Voc) der PV-Module überschreitet nicht max. Leerlaufspannung des PV-Arrays von Wandler.
- 2) Die Leerlaufspannung (Voc) der PV-Module sollte höher als min. sein. Startspannung.
- Gemäß IEC 61730. 3) Die an diesen Wechselrichter angeschlossenen PV-Module müssen der Klasse A entsprechend zertifiziert sein

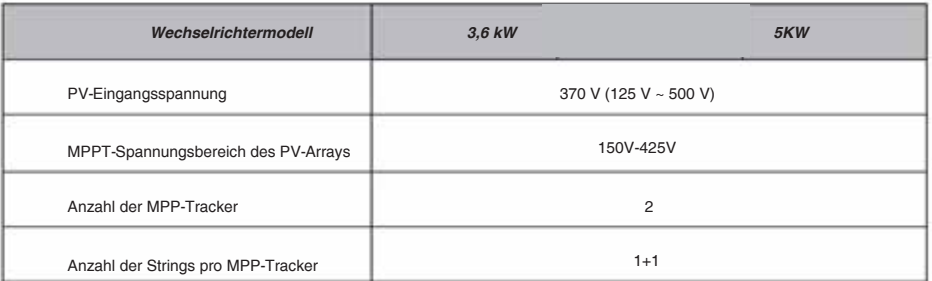

Diagramm 3-5

## **3.6 CT-Anschluss**

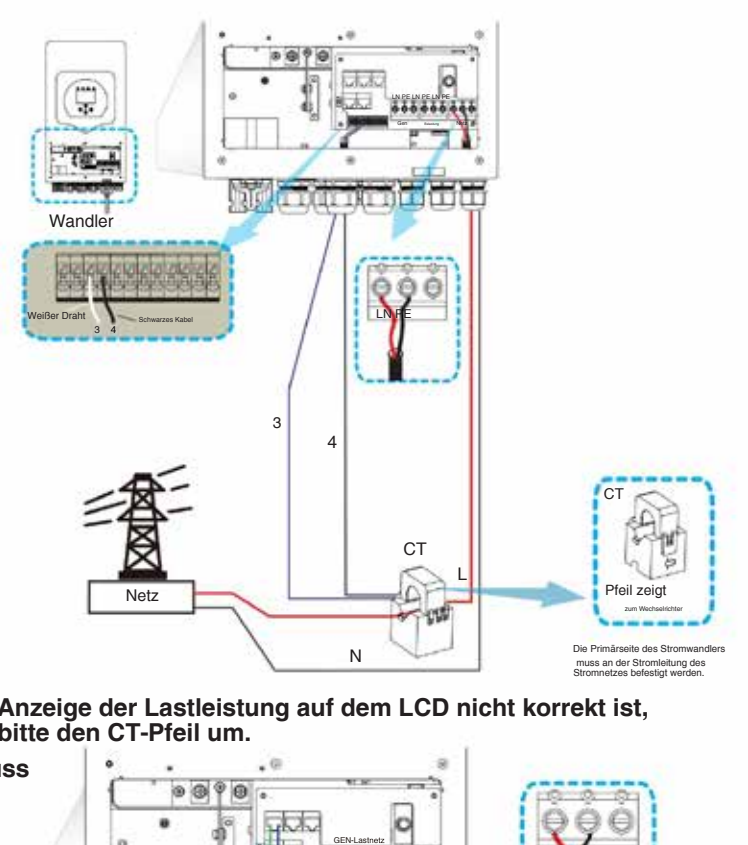

\*Hinweis: Wenn **die Anzeige der Lastleistung auf dem LCD nicht korrekt ist, kehren Sie bitte den CT-Pfeil um.**

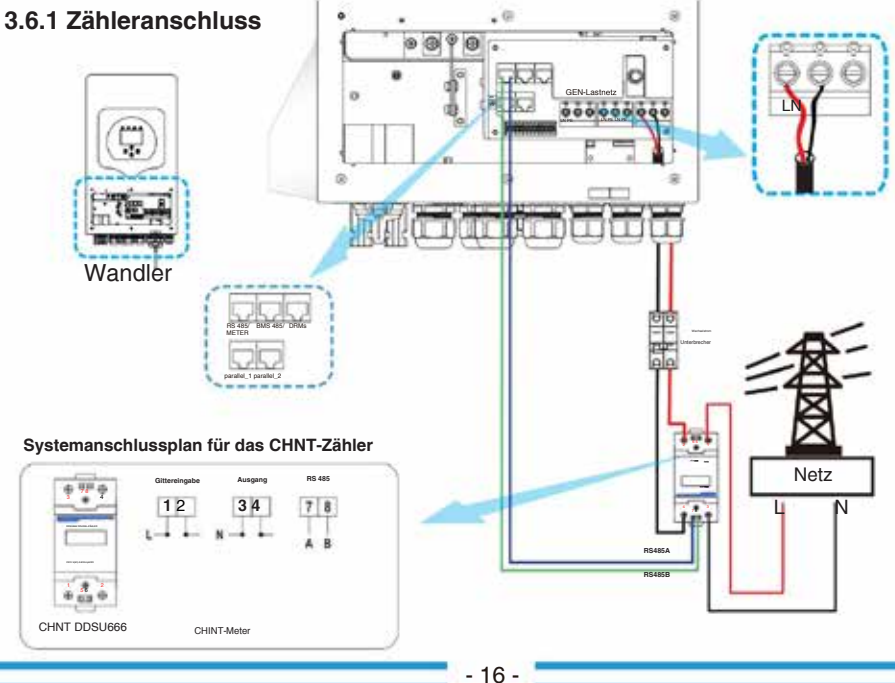

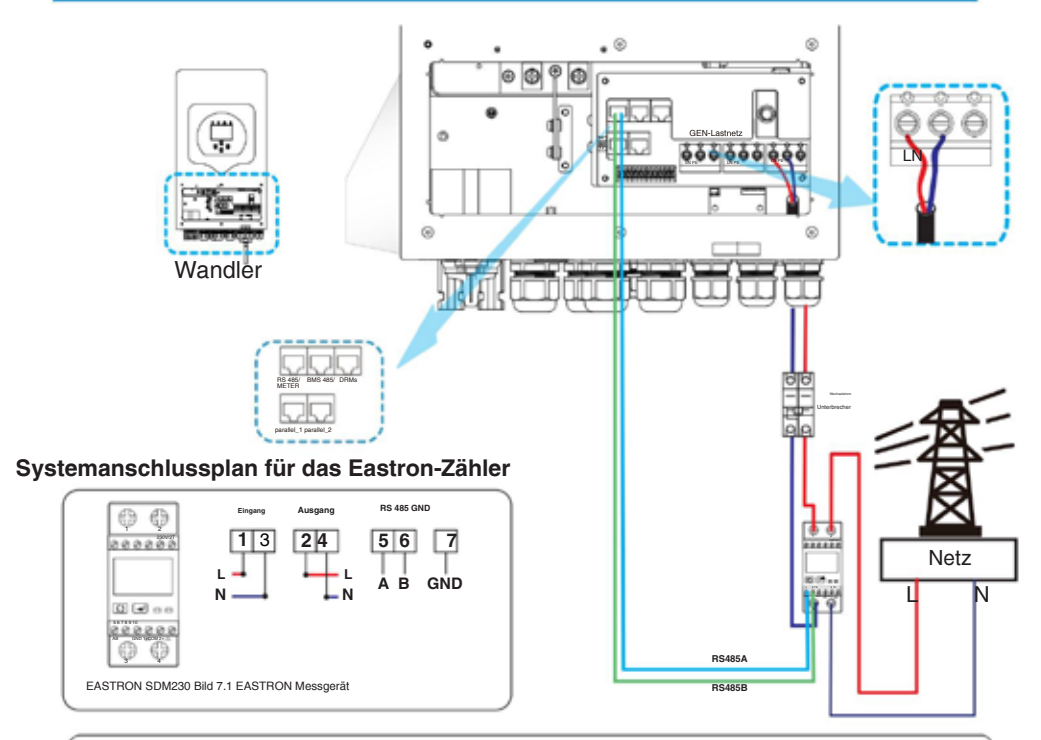

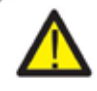

#### *Notiz:*

Bei der Endinstallation müssen Leistungsschalter, die gemäß IEC 60947-1 und IEC 60947-2 zertifiziert sind, zusammen mit dem Gerät installiert werden.

## **3.7 Erdungsanschluss (obligatorisch)**

Das Erdungskabel muss auf der Netzseite mit der Erdungsplatte verbunden werden, um einen Stromschlag zu verhindern. wenn der ursprüngliche Schutzleiter ausfällt.

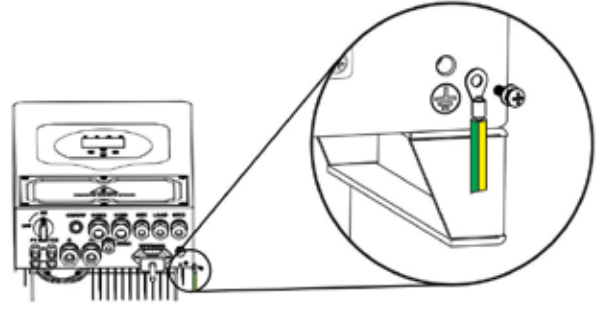

#### **3.8 WLAN-Verbindung**

Informationen zur Konfiguration des Wi-Fi Plug finden Sie in den Abbildungen des Wi-Fi Plug. Der Wi-Fi Plug ist keine Standardkonfiguration, sondern optional.

#### **3.9 Verkabelungssystem für Wechselrichter**

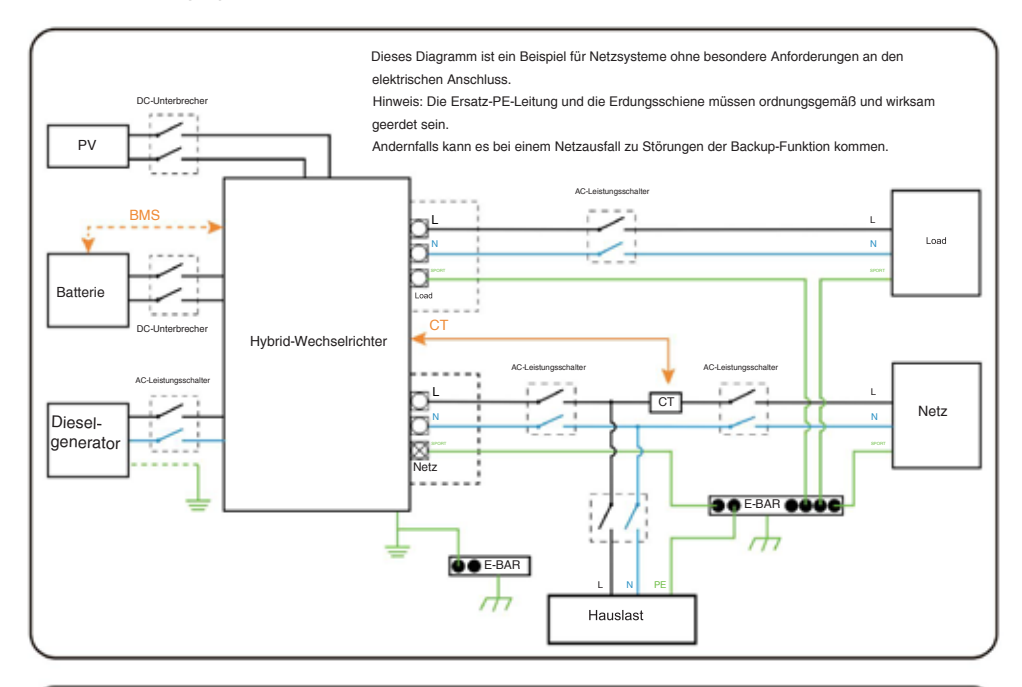

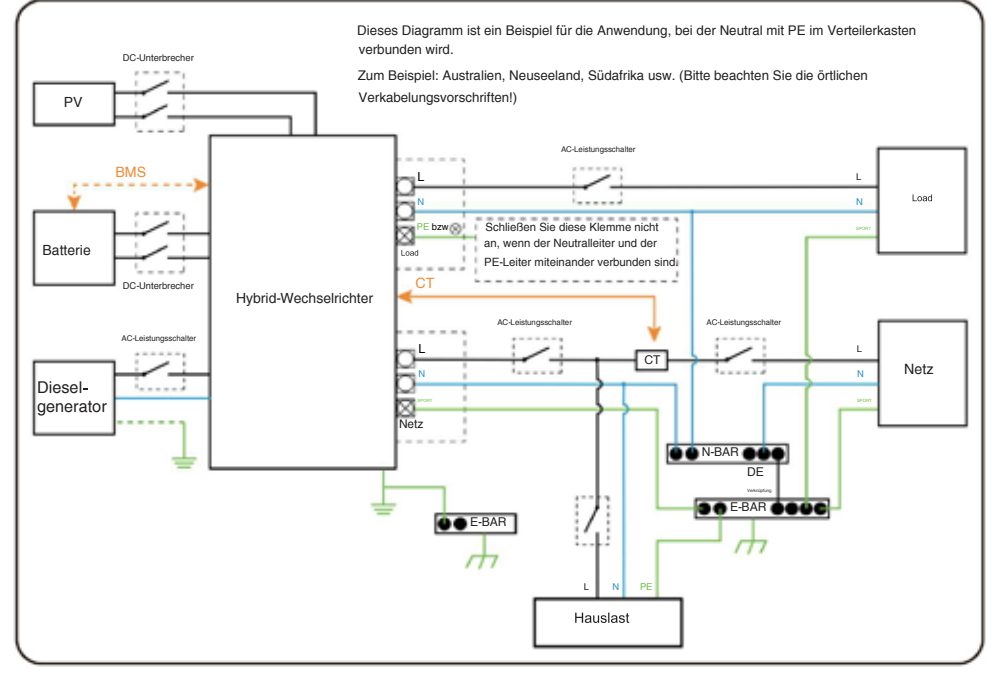

## **3.10 Typisches Anwendungsdiagramm eines Dieselgenerators**

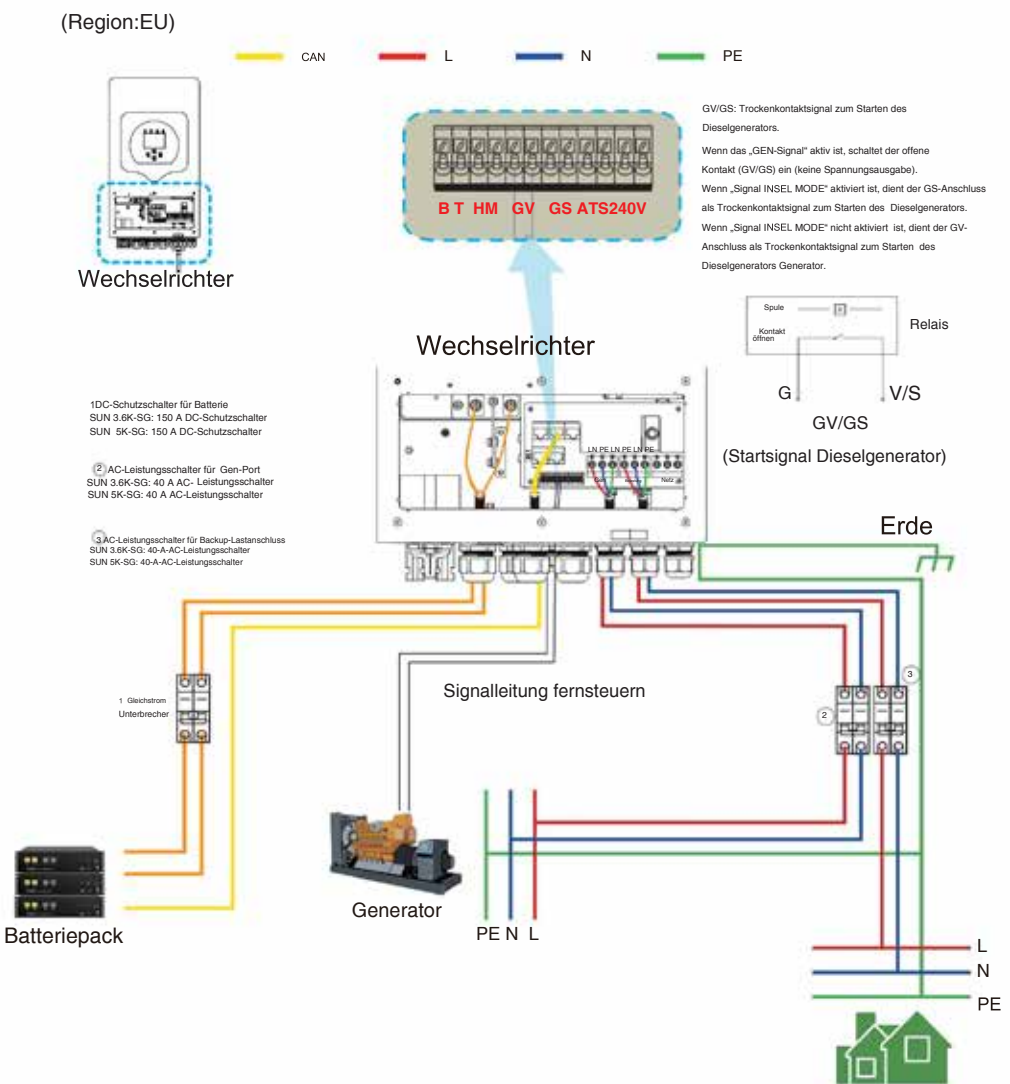

Backup-Last

# **3.11 Einphasen-Parallelschaltplan**

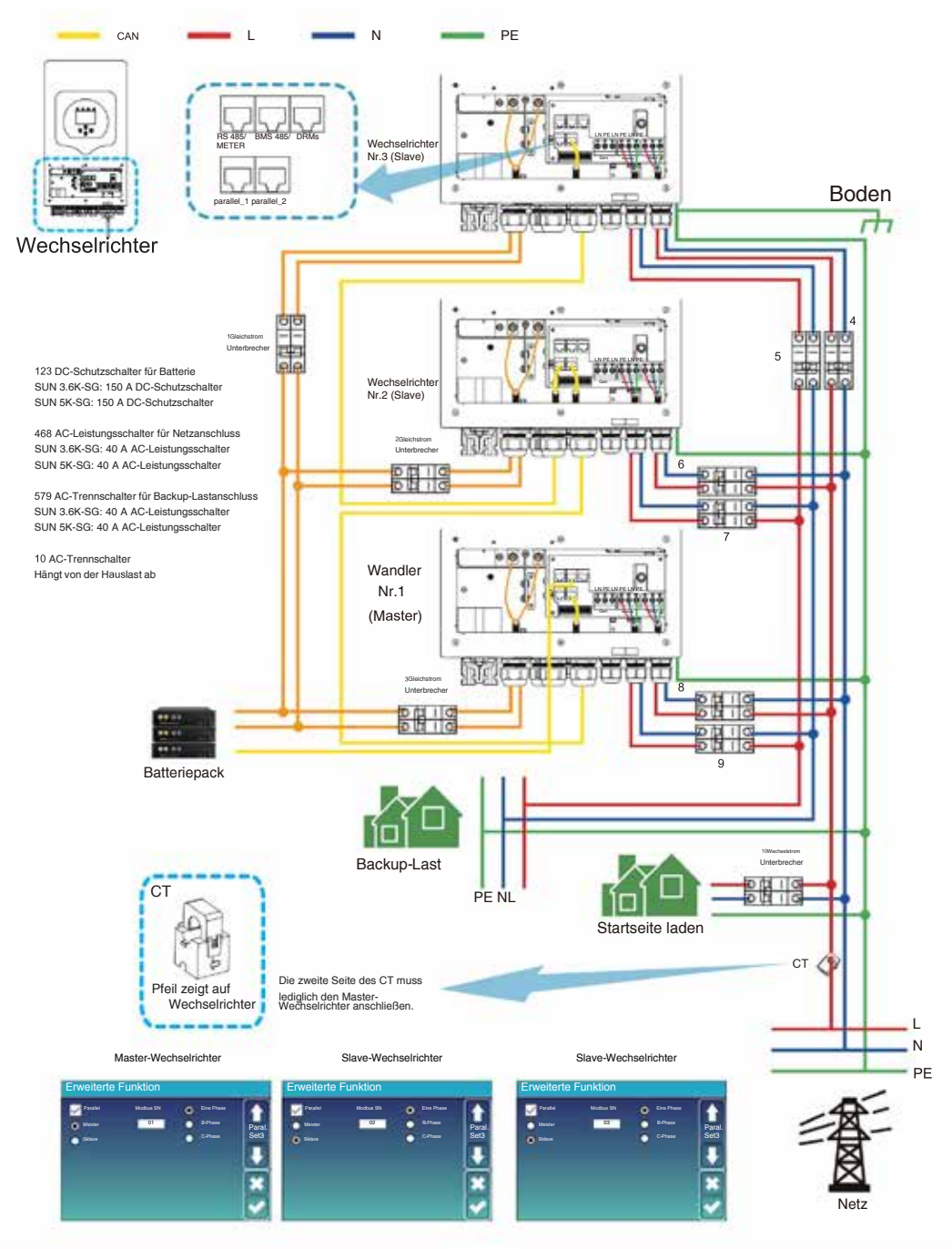

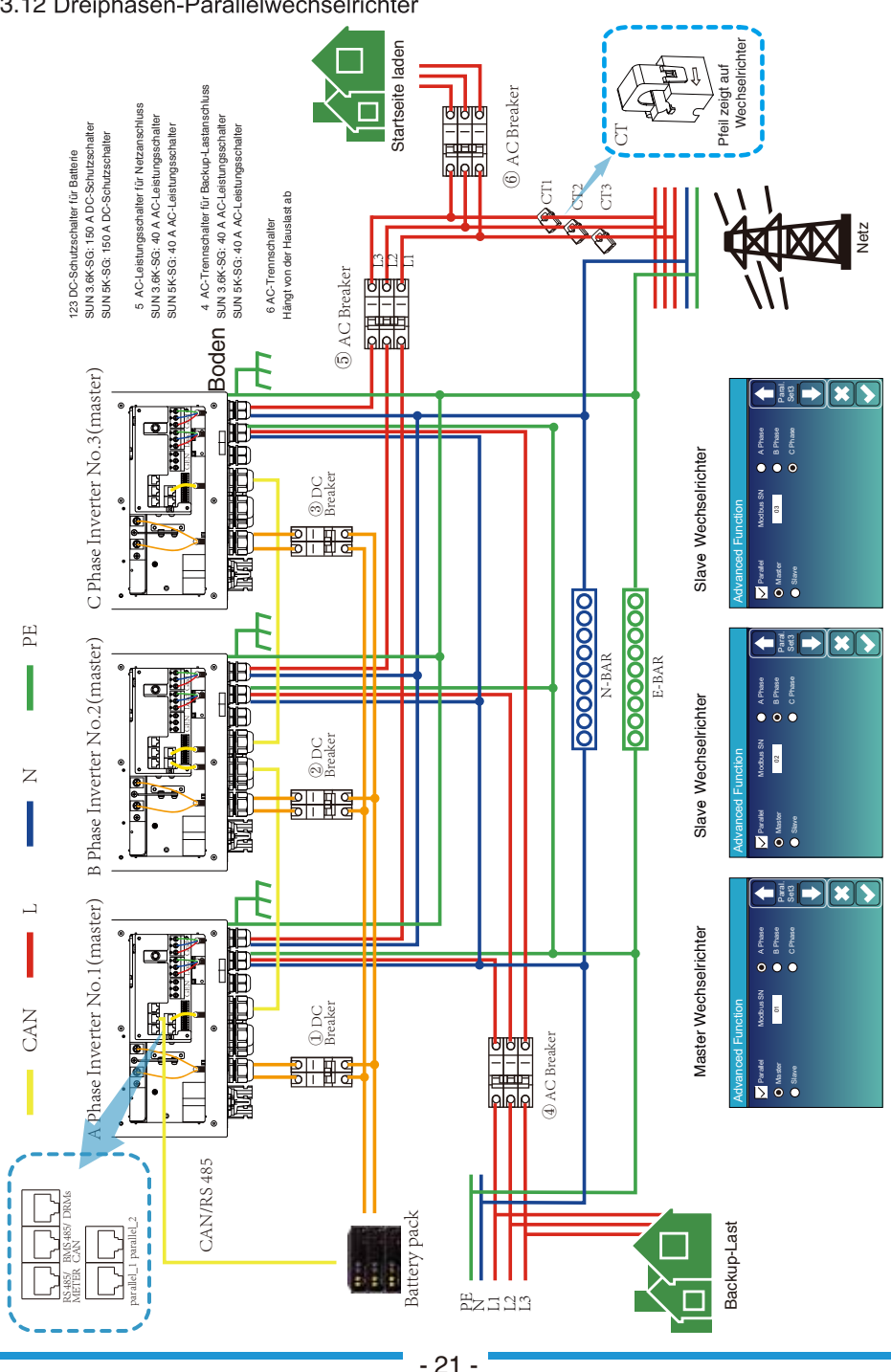

## 3.12 Dreiphasen-Parallelwechselrichter

# **4. BETRIEB**

## **4.1 Ein-/Ausschalten**

Sobald das Gerät ordnungsgemäß installiert wurde und die Batterien ordnungsgemäß angeschlossen sind, drücken Sie einfach die Ein-/Aus-Taste (auf der linken Seite des Gehäuses), um das Gerät einzuschalten. Bei System ohne angeschlossene Batterie, aber Verbinden Sie sich entweder mit PV oder dem Netz und die EIN/AUS-Taste ist ausgeschaltet, das LCD leuchtet weiterhin (auf dem Display wird AUS angezeigt). In diesem Zustand, wenn Sie die EIN/AUS-Taste einschalten und NEIN wählen Batterie, das System kann weiterhin funktionieren.

## **4.2 Bedien- und Anzeigefeld**

Das in der folgenden Tabelle dargestellte Bedien- und Anzeigefeld befindet sich auf der Vorderseite des Wechselrichters. Es verfügt über vier Anzeigen, vier Funktionstasten und ein LCD-Display, das den Betriebsstatus und Informationen zur Eingangs-/Ausgangsleistung anzeigt.

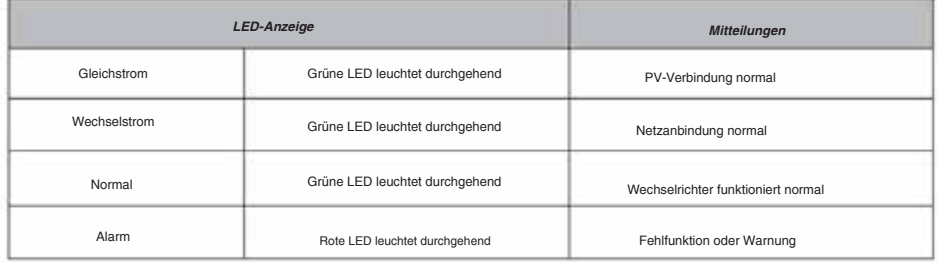

#### Tabelle 4-1 LED-Anzeigen

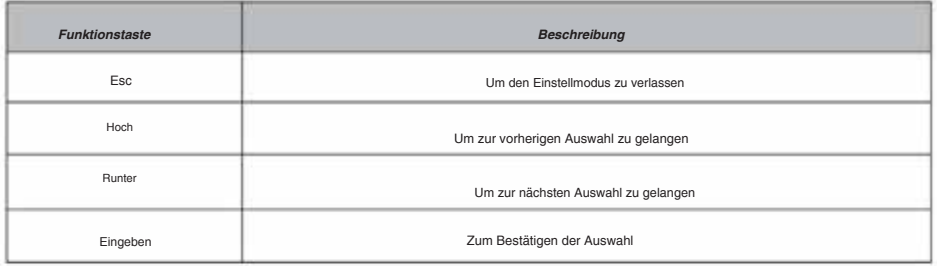

Tabelle 4-2 Funktionstasten

## **5. LCD-Anzeigesymbole**

#### **5.1 Hauptbildschirm**

Das LCD ist ein Touchscreen. Der folgende Bildschirm zeigt die Gesamtinformationen des Wechselrichters.

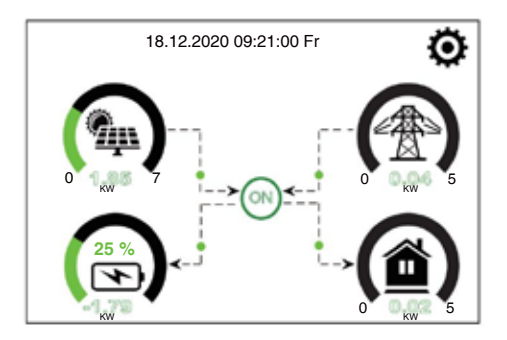

1. Das Symbol in der Mitte des Startbildschirms zeigt an, dass sich das System im Normalbetrieb befindet. Wenn es zu "comm./FXX" wird, wird die , Dies bedeutet, dass der Wechselrichter Kommunikationsfehler oder andere Fehler aufweist. Fehlermeldung unter diesem Symbol angezeigt (FXX-Fehler, detaillierte Fehlerinformationen können im Menü "Systemalarme" angezeigt werden).

2. Oben auf dem Bildschirm wird die Uhrzeit angezeigt.

3. System-Setup-Symbol, drücken Sie dieses Set button, können Sie in das System-Setup-Bildschirm, der einschließlich Basic Setup, Batterie Setup, Grid Setup, System Work Mode, Generator-Port verwenden, Erweiterte Funktion und Li-Batterie info.

Der Hauptbildschirm zeigt die Informationen einschließlich Solar, Netz, Last und Batterie. Außerdem wird die Energieflussrichtung durch einen Pfeil angezeigt. Wenn die Leistung nahezu hoch ist, ändert sich die Farbe der Bedienfelder von Grün zu Rot, sodass die Systeminformationen deutlich auf dem Hauptbildschirm angezeigt werden.

**nPV-Leistung und Lastleistung bleiben immer positiv.** nNetzstrom negativ bedeutet Verkauf an das Netz, positiv bedeutet Bezug vom Netz. **nBatterieleistung negativ bedeutet Laden, positiv bedeutet Entladen.** 

## **5.1.1 LCD-Betriebsablaufdiagramm**

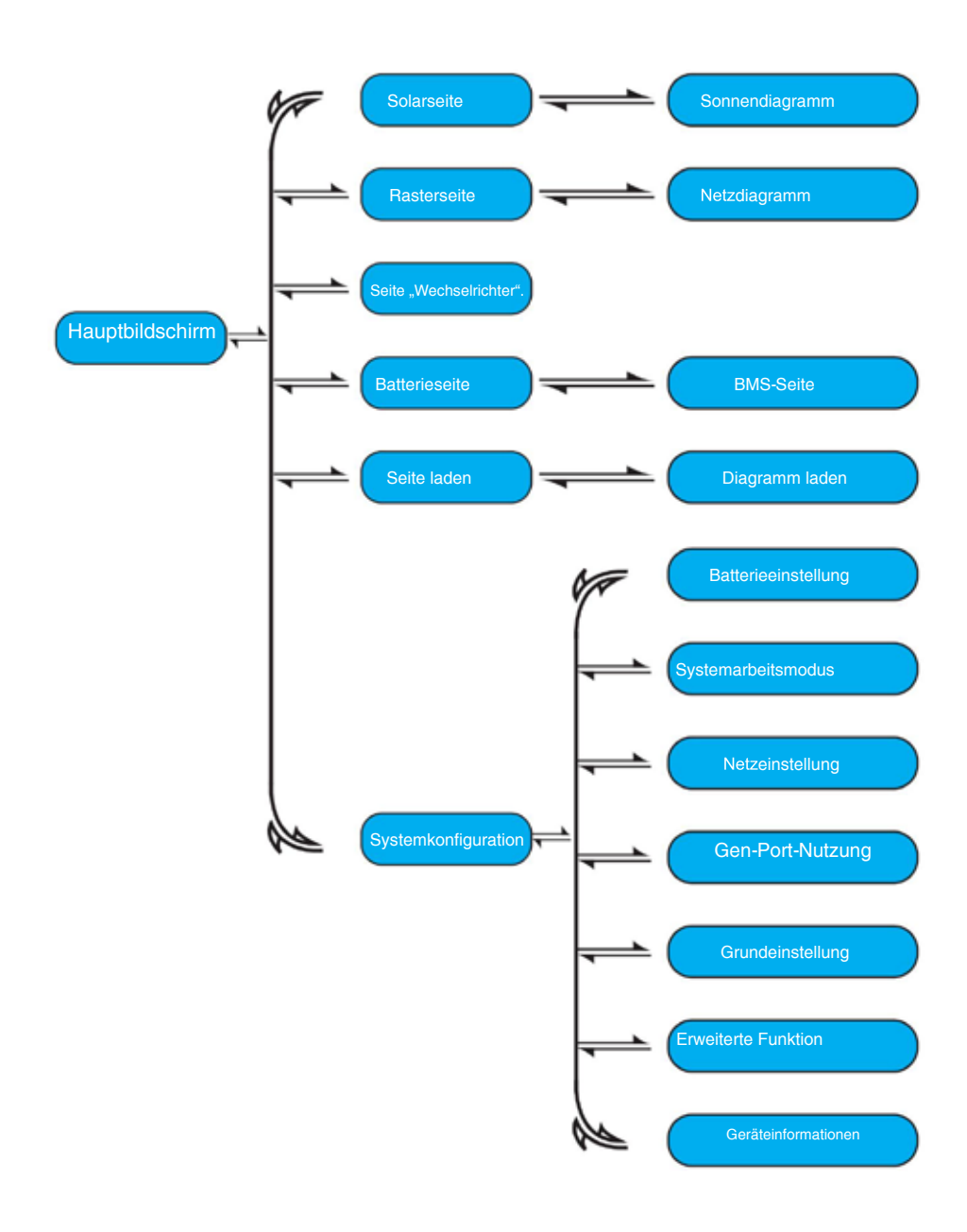

## **5.2 Solarstromkurve**

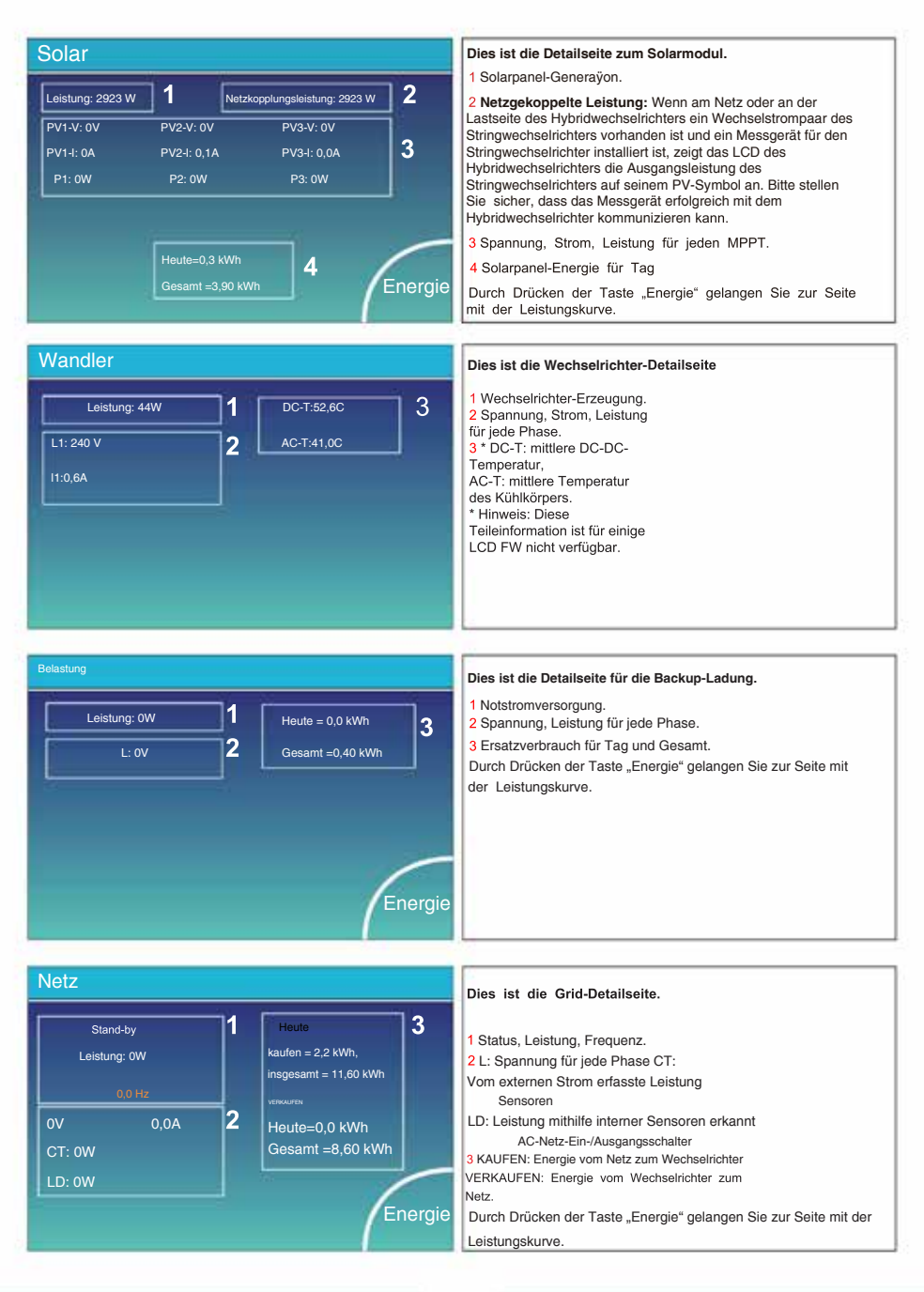

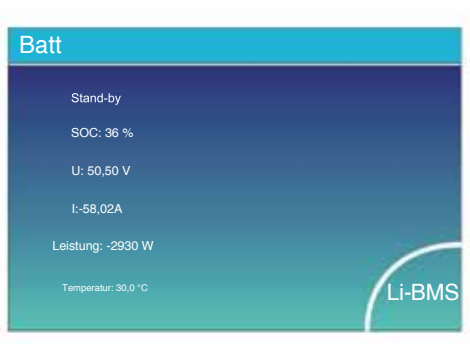

Daten SOC: 38 % die: 57 Al Summe Daten Mittlere Spannung: 50,34 V. Ladespannung: 53,2 V Gesamtstrom: 55,00 A. Entladespannung: 47,0 V atur: 23,5 °C Li-BMS Li-BMS

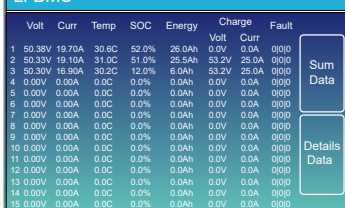

## **5.3 Kurvenseite – Solar & Last & Netz**

Wenn Sie Lithiumbatterien verwenden, können Sie die BMS-Seite aufrufen.

Dies ist die Batterie-Detailseite.

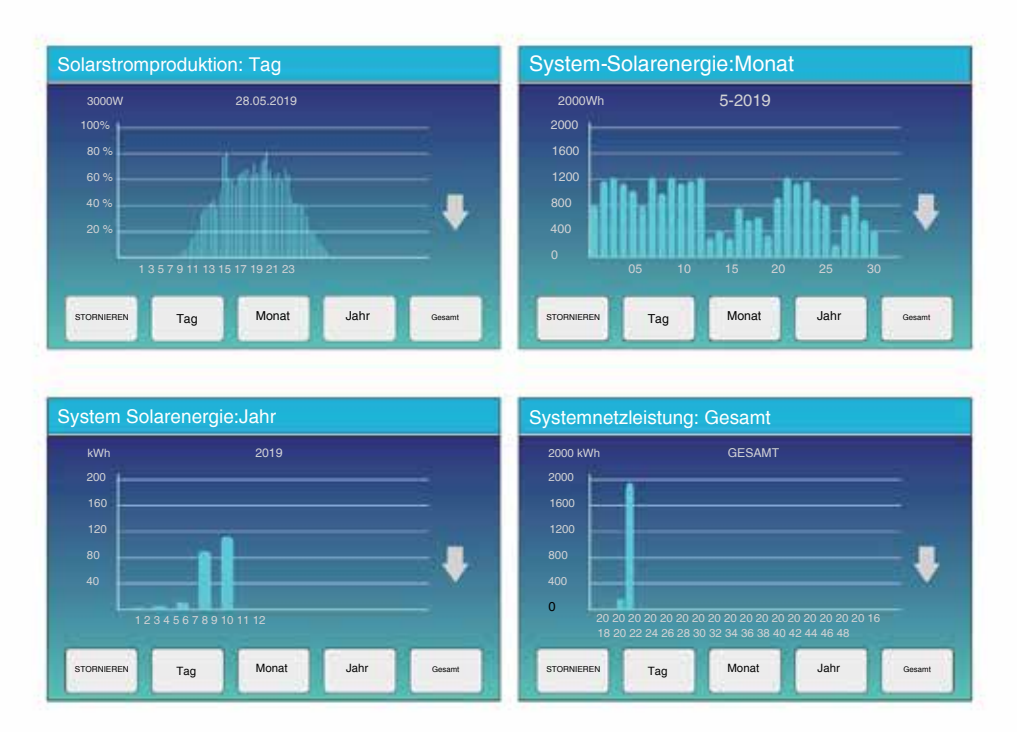

Die Solarstromkurve für Tages-, Monats-, Jahres- und Gesamtenergie kann grob auf dem LCD überprüft werden. Für eine genauere Stromerzeugung überprüfen Sie bitte das Überwachungssystem. Klicken Sie auf den Aufwärts- und Abwärtspfeil, um die Leistungskurve verschiedener Zeiträume zu überprüfen.

## **5.4 System-Setup-Menü**

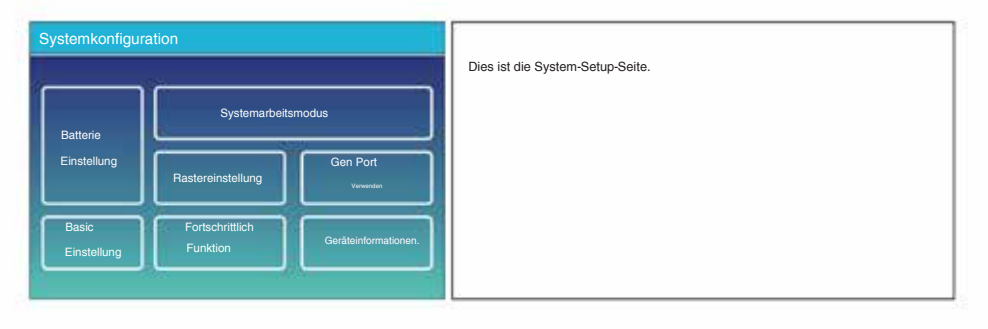

## **5.5 Basis-Setup-Menü**

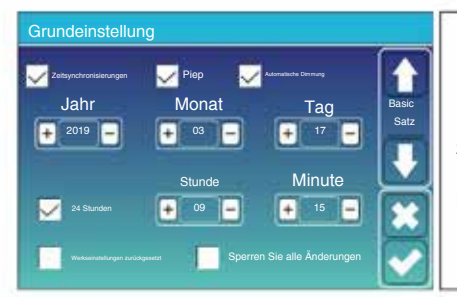

Um alle Änderungen beizubehalten, müssen Sie vor dem erfolgreichen Zurücksetzen auf die Werkseinstellungen und dem Sperren der Systeme ein Passwort eingeben, um die Einstellung zu aktivieren. **Werksreset:** Alle Parameter des Wechselrichters zurücksetzen. **Alle Änderungen sperren:** Aktivieren Sie dieses Menü zum Einstellen von Parametern, die gesperrt werden müssen und nicht eingerichtet werden können.

Das Passwort für die Werkseinstellungen lautet 9999 und für die Sperrung 7777.

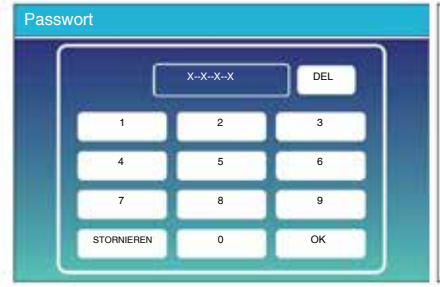

Das Standardpasswort ist 1234 Alle Änderungen sperren. Passwort: 7777 System-Selbstprüfung: Nach dem Aktivieren dieses Elements muss das Passwort eingegeben werden. Passwort zum Zurücksetzen auf Werkseinstellungen: 9999

## **5.6 Batterie-Setup-Menü**

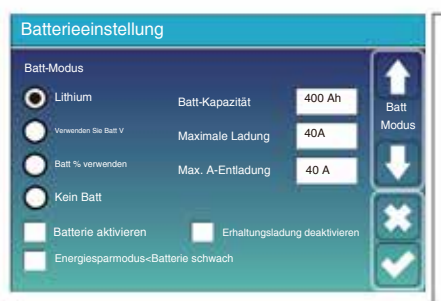

**Batteriekapazität:** Es teilt dem Deye-Hybrid-Wechselrichter mit, dass er die Größe Ihrer Batteriebank kennt.

**Baÿ V verwenden:** Für alle Einstellungen Batteriespannung verwenden (V). **Baÿ % verwenden:** Baÿerie-SOC für alle Einstellungen verwenden (%). **Max. A Laden/Entladen:** Maximaler Lade-/Entladestrom der Batterie (0–90 A für das 3,6-kW-Modell, 0–120 A für das 5-kW-Modell).

Für AGM und Flooded empfehlen wir Ah-Batteriegröße x 20 % = Lade-/Entladeverstärker.

. Für Lithium empfehlen wir die Batteriegröße Ah x 50 % = Lade-/ Entladestrom.

. Befolgen Sie bei Gel die Anweisungen des Herstellers.

**Keine Batterie:** Aktivieren Sie dieses Element, wenn keine Batterie an das System angeschlossen ist.

**Aktive Batterie:** Diese Funktion hilft dabei, eine übermäßig entladene Batterie wiederherzustellen, indem sie langsam über die Solaranlage oder das Netz aufgeladen wird.

**Erhaltungsladung deaktivieren:** Bei Lithiumbatterien mit BMS-Kommunikation hält der Wechselrichter die Ladespannung auf der aktuellen Spannung, wenn der angeforderte BMS-Ladestrom 0 ist. Dies wird verwendet, um eine Überladung der Batterie zu verhindern.

**Energiesparmodus <Niedrige Batterie:** Wenn diese Option ausgewählt ist und der Ladezustand der Batterie unter dem "Niedrige Batterie"-Wert liegt, erfolgt der Eigenverbrauch des Wechselrichters gleichzeitig aus dem Netz und der Batterie. Wenn diese Option deaktiviert ist, stammt der Eigenverbrauch des Wechselrichters hauptsächlich aus dem Netz.

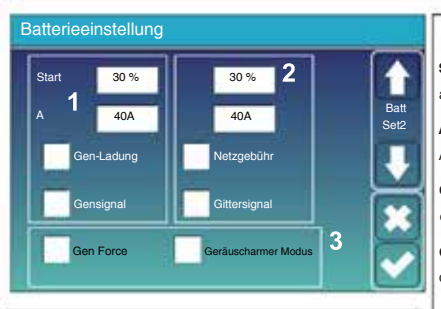

**Dies ist die Netzgebühr, die Sie auswählen müssen.**

**Start = 30 %:** Keine Verwendung, nur zur Anpassung.

**Gittersignal:** Deaktivieren.

**A = 40A:** Zeigt den Strom an, mit dem das Netz die Batterie auflädt.

**Netzladung:** Zeigt an, dass die Batterie über das Netz geladen wird.

**Dies ist die Batterie-Setup-Seite.**

**Start = 30 %:** Prozent SOC bei 30 %. Das System startet automatisch einen angeschlossenen Generator, um die Batteriebank aufzuladen.

 $13$ 

**A = 40 A:** Ladestrom von 40 A vom angeschlossenen Generator in Ampere.

**Gen-Ladung:** nutzt den Gen-Eingang des Systems, um die Batteriebank über einen angeschlossenen Generator aufzuladen.

**Gen-Signal:** Normalerweise offenes Relais, das schließt, wenn der Status des Gen-Start-Signals aktiv ist.

**Gen Force:** Wenn der Generator angeschlossen ist, wird er gezwungen, den Generator zu starten, ohne andere Bedingungen zu erfüllen.

**Geräuscharmer Modus:** In diesem Modus arbeitet der Wechselrichter im "geräuscharmen Modus".

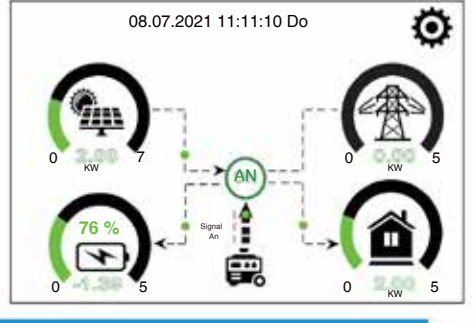

Auf dieser Seite wird mitgeteilt, dass der PV- und Dieselgenerator die Last und die Batterie mit Strom versorgt.

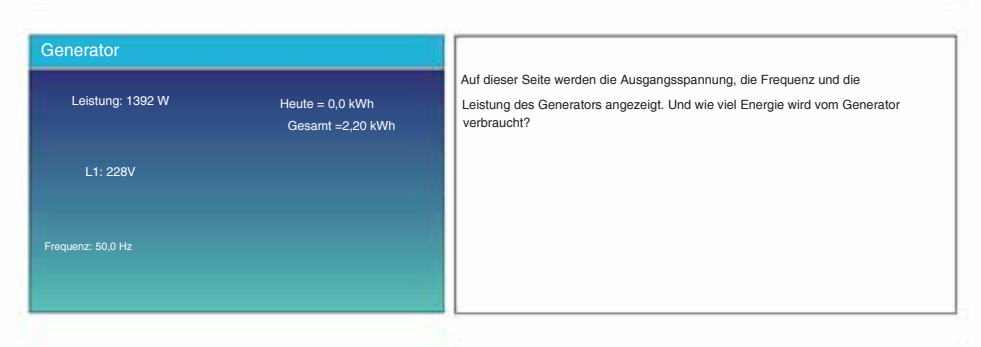

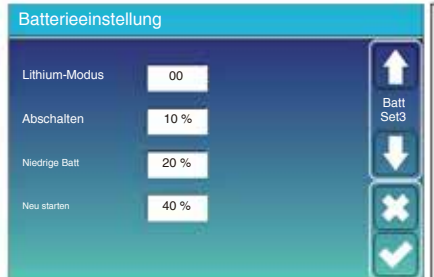

**Lithium-Modus:** Dies ist das BMS-Protokoll. Bitte beachten Sie das Dokument (zugelassene Batterie).

**Abschaltung 10 %:** Zeigt an, dass der Wechselrichter abschaltet, wenn der Ladezustand unter diesem Wert liegt.

**Niedrige Baÿ 20 %:** Zeigt an, dass der Wechselrichter einen Alarm auslöst, wenn der Ladezustand unter diesem Wert liegt.

**Neustart 40 %:** Batteriespannung bei 40 % AC-Ausgang fortsetzen.

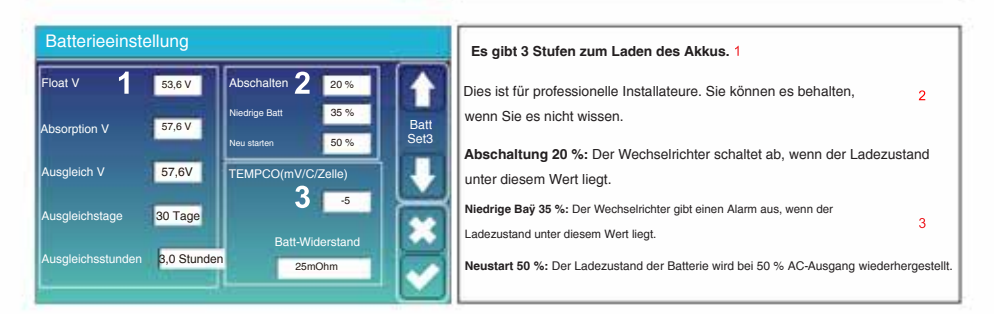

#### Empfohlene Batterieeinstellungen

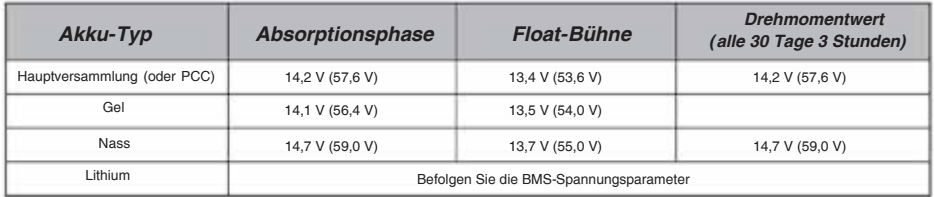

## **5.7 System-Arbeitsmodus-Setup-Menü**

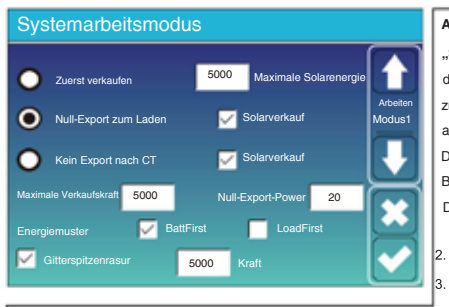

#### **Arbeitsmodus**

**"Selling First":** In diesem Modus kann der Hybridwechselrichter den von den Solarmodulen erzeugten überschüssigen Strom an das Netz zurückverkaufen. Wenn die Nutzungsdauer aktiv ist, kann die Batterieenergie auch ins Netz eingespeist werden.

Die Priorität der Stromquelle für die Last ist wie folgt: 1. Solarmodule. Die PV-Energie wird verwendet, um die Last mit Strom zu versorgen und die Batterie aufzuladen. Anschließend fließt überschüssige Energie in das Netz.

#### 2. Netz.

Batterien (bis die programmierbare prozentuale Entladung erreicht iet).

**Null-Export zur Last:** Der Hybrid-Wechselrichter versorgt nur die angeschlossene Notlast mit Strom. Der Hybrid-Wechselrichter liefert weder Strom an die Hauslast noch verkauft er Strom an das Netz. Der eingebaute Stromwandler erkennt den Strom, der ins Netz zurückfließt, und reduziert die Leistung des Wechselrichters nur, um die lokale Last zu versorgen und die Batterie aufzuladen.

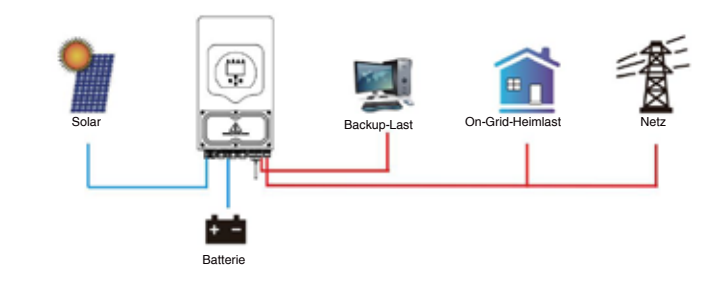

**Null-Export zum CT:** Der Hybrid-Wechselrichter versorgt nicht nur die angeschlossene Notlast mit Strom, sondern versorgt auch die angeschlossene Heimlast mit Strom. Wenn die PV-Leistung und die Batterieleistung nicht ausreichen, wird Netzenergie als Ergänzung genutzt. Der Hybrid-Wechselrichter verkauft keinen Strom an das Netz. In diesem Modus ist eine CT erforderlich. Die Installationsmethode des CT finden Sie im Kapitel 3.6 CT-Anschluss. Der externe Stromwandler erkennt den Strom, der ins Netz zurückfließt, und reduziert die Leistung des Wechselrichters nur, um die lokale Last zu versorgen, die Batterie zu laden und die Hauslast zu versorgen.

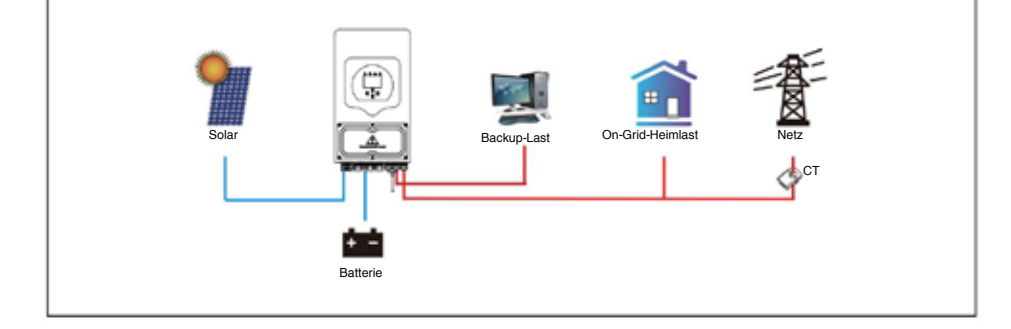

Solarverkauf: "Solarverkauf" steht für "Zero Export to Load" oder "Zero Export to CT": Wenn dieser Artikel aktiv ist, kann die überschüssige Energie zurück ins Netz verkauft werden. Wenn es aktiv ist, ist die vorrangige Nutzung der PV-Stromquelle wie folgt: Verbrauch laden und Batterie laden und ins Netz einspeisen.

**Max. Leistung verkaufen:** Erlaubt, dass die maximale Ausgangsleistung ins Netz fließt.

**Null-Export-Leistung:** Im Null-Export-Modus wird die Netzausgangsleistung angegeben. Wir empfehlen die Einstellung auf 20–100 W, um sicherzustellen, dass der Hybrid-Wechselrichter keinen Strom ins Netz einspeist.

**Energiemuster:** Priorität der PV-Stromquelle.

Baÿ First: PV-Strom wird zunächst zum Laden der Batterie und dann zur Stromversorgung der Last verwendet. Wenn die PV-Leistung nicht ausreicht, wird das Netz gleichzeitig für Batterie und Last sorgen.

**Last zuerst:** PV-Strom wird zunächst zur Stromversorgung der Last und dann zum Laden der Batterie verwendet. Wenn die PV-Leistung nicht ausreicht, wird das Netz gleichzeitig für Batterie und Last sorgen.

**Max Solar Power:** erlaubt die maximale DC-Eingangsleistung.

**Grid Peak-Shaving:** Wenn es aktiv ist, wird die Netzausgangsleistung auf den eingestellten Wert begrenzt. Wenn die Lastleistung den zulässigen Wert überschreitet, werden PV-Energie und Batterien als Ergänzung benötigt. Wenn der Lastbedarf immer noch nicht gedeckt werden kann, wird die Netzleistung erhöht, um den Lastbedarf zu decken.

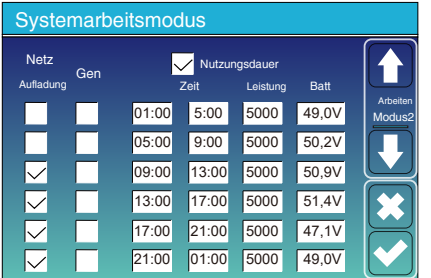

**Nutzungsdauer:** Es wird verwendet, um zu programmieren, wann das Netz oder der Generator zum Laden der Batterie verwendet werden soll und wann die Batterie entladen werden soll, um die Last mit Strom zu versorgen. Aktivieren Sie nur "Nutzungszeit", dann werden die folgenden Elemente (Netz, Ladung, Zeit, Leistung usw.) wirksam.

Hinweis: Im Modus "Erstes Verkaufen" und Klicken auf "Nutzungszeit" kann der Batteriestrom ins Netz eingespeist werden.

**Netzladung:** Nutzen Sie das Netz, um die Batterie in einem bestimmten Zeitraum aufzuladen.

**Gen-Ladung:** Verwenden Sie einen Dieselgenerator, um die Batterie in einem bestimmten Zeitraum aufzuladen.

**Zeit:** Echtzeit, Bereich 01:00–24:00 Uhr.

**Leistung:** max. Entladeleistung der Batterie zulässig.

**Batterie (V oder SOC %):** Batterie-SOC % oder Spannung, bei der die Aktion erfolgen soll.

#### **Beispiel:** Wenn der

Ladezustand der Batterie zwischen 01:00 und 05:00 Uhr unter 80 % liegt, wird die Batterie über das Stromnetz aufgeladen, bis der Ladezustand der Batterie 80 % erreicht.

Wenn zwischen 05:00 und 08:00 Uhr und zwischen 08:00 und 10:00 Uhr der Ladezustand der Batterie mehr als 40 % beträgt, entlädt der Hybridwechselrichter die Batterie, bis der Ladezustand 40 % erreicht.

Wenn zwischen 10:00 und 15:00 Uhr der Ladezustand der Batterie mehr als 80 % beträgt, entlädt der Hybrid-Wechselrichter die Batterie, bis der Ladezustand 80 % erreicht.

Wenn zwischen 15:00 und 18:00 Uhr der Ladezustand der Batterie mehr als 40 % beträgt, entlädt der Hybridwechselrichter die Batterie, bis der Ladezustand 40 % erreicht.

Wenn zwischen 18:00 und 01:00 Uhr der Ladezustand der Batterie mehr als 35 % beträgt, entlädt der Hybridwechselrichter die Batterie, bis der Ladezustand 35 % erreicht.

**System-Arbeitsmodus** Mon Tue Wed Thu Fri Sat Sun **Retrie** Modu<mark>s</mark>

Es ermöglicht es dem Benutzer zu wählen, an welchem Tag die Einstellung der "Nutzungszeit" ausgeführt werden soll. Zum Beispiel wird der Wechselrichter die Seite "Nutzungszeit" nur am Montag/Dienstag/Mittwoch/Donnerstag/Freitag/Samstag ausführen.

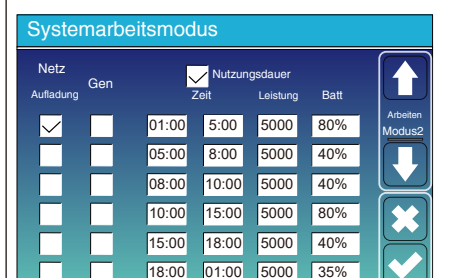

- 31 -

#### **5.8 Raster-Setup-Menü**

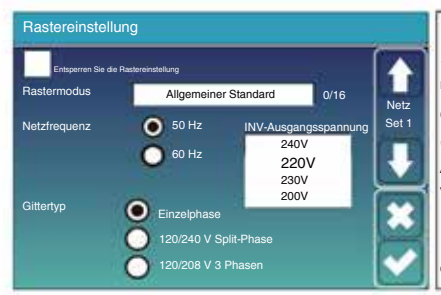

VDE4105, OVE\_Direcÿve\_R25, EN50549\_CZ\_PPDS\_L16A, Australia\_AÿAustralia\_BÿAustralia\_CÿNewZealandÿ **Gittermodus:** Allgemeiner Standard, UL1741 und IEEE1547. NRS097, G98/G99, G98/G99\_NI, ESB Networks (Irland). Bitte befolgen Sie die örtlichen Netzvorschriften und wählen Sie dann den entsprechenden Netzstandard. **Netzeinstellung entsperren:** Bevor Sie die Netzparameter ändern, aktivieren Sie diese bitte mit dem Passwort 7777. Dann ist es möglich, die Netzparameter zu ändern. CPUC-REGEL21, SRD-UL-1741, CEI 0-21, EN50549\_CZ,

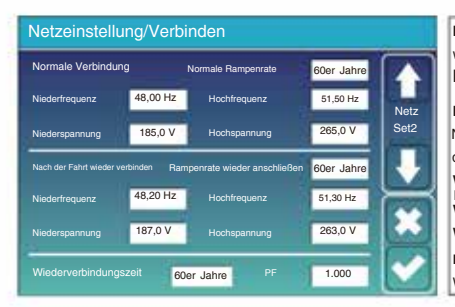

**Normale Rampenrate:** Dies ist die Startleistungsrampe. **Normaler Anschluss:** Der zulässige Netzspannungs-/Frequenzbereich, wenn der Wechselrichter zum ersten Mal an das Netz angeschlossen wird.

**Wiederverbindungs-Rampenrate: Dies** ist die Wiederverbindungs-**Nach Auslösung wieder verbinden:** Der zulässige Netzspannungs-/Frequenzbereich für den Wechselrichter verbindet das Netz nach der Auslösung des Wechselrichters mit dem Netz.

Leistungsrampe. **Wiederverbindungszeit:** Die Wartezeit, bis der Wechselrichter das Netz wieder verbindet.

**PF:** Leistungsfaktor, der zur Anpassung der Blindleistung des Wechselrichters verwendet wird.

- Netzeinstellung/IP-Schutz 1 Überspannung U>(10 Min. gleitender Mittelwert) 260,0 V Netz HV3 265,0 V HF3 51,50 Hz Set3 HV2 265,0 V – 0,10 s 51,50 Hz -- 0,10s HV1 265,0 V – 0,10 s HF1 51,50 Hz – 0,10 s LV1 185,0 V 0,10 s LF1 48,00 Hz  $-$  0,10 s 185,0 V 0,10 s 48,00 Hz -- 0,10s 185,0 V 48,00 Hz
- $20.10 s -$  Fahrzeit. **HV1:** Überspannungsschutzpunkt der Stufe 1; **HV2:** Überspannungsschutzpunkt der Stufe 2; **HV3:** Überspannungsschutzpunkt der Stufe 3. **LV1:** Unterspannungsschutzpunkt der Stufe 1; **LV2:** Unterspannungsschutzpunkt der Stufe 2; **LV3:** Unterspannungsschutzpunkt der Stufe 3. **HF1:** Schutzpunkt der Stufe 1 über dem Frequenzbereich; **HF2:** Schutzpunkt der Stufe 2 über dem Frequenzbereich; **HF3:** Schutzpunkt der Stufe 3 über dem Frequenzbereich. **LF1:** Stufe 1 unter Frequenzschutzpunkt: **LF2:** Stufe 2 unter Frequenzschutzpunkt; **LF3:** Stufe 3 unter Frequenzschutzpunkt.

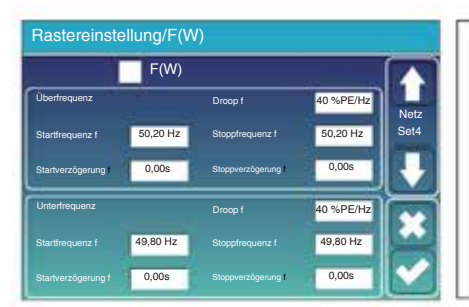

**FW:** Dieser Serienwechselrichter ist in der Lage, die Ausgangsleistung des Wechselrichters entsprechend der Netzfrequenz anzupasse Statik f: Prozentsatz der Nennleistung pro Hz. Beispiel: "Startfrequenz f > 50,2 Hz, Stoppfrequenz f < 50,2, Statik f = 40 % PE/Hz". Wenn die Netzfrequenz 50,2 Hz erreicht, verringert der Wechselrichter seinen Wechselstrom ve Leistung bei Droop f von 40 %. Und wenn die Netzfrequenz dann unter 50,2 Hz liegt, stoppt der Wechselrichter die Reduzierung der Ausgangsleistung.

Für die detaillierten Einstellwerte befolgen Sie bitte die örtlichen Netzvorschriften.

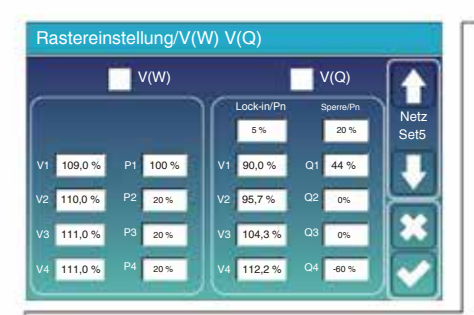

**V(W):** Wird verwendet, um die Wirkleistung des Wechselrichters entsprechend der eingestellten Netzspannung anzupassen.

**V(Q):** Wird verwendet, um die Blindleistung des Wechselrichters entsprechend der eingestellten Netzspannung anzupassen.

Mit dieser Funktion wird die Ausgangsleistung des Wechselrichters (Wirkleistung und Blindleistung) angepasst, wenn sich die Netzspannung ändert.

**Lock-in/Pn 5 %:** Wenn die Wirkleistung des Wechselrichters weniger als 5 % der Nennleistung beträgt, wird der VQ-Modus nicht wirksam.

**Sperre/Pn 20 %:** Wenn die Wirkleistung des Wechselrichters von 5 % auf 20 % der Nennleistung ansteigt, wird der VQ-Modus wieder wirksam.

Beispiel: V2=110 %, P2=20 %. Wenn die Netzspannung 110 % der Nennnetzspannung erreicht, reduziert die Ausgangsleistung des Wechselrichters seine aktive Ausgangsleistung auf 20 % der Nennleistung.

Beispiel: V1=90 %, Q1=44 %. Wenn die Netzspannung 90 % der Nennnetzspannung erreicht, gibt die Ausgangsleistung des Wechselrichters 44 % der Blindausgangsleistung aus.

Für die detaillierten Einstellwerte befolgen Sie bitte die örtlichen Netzvorschriften.

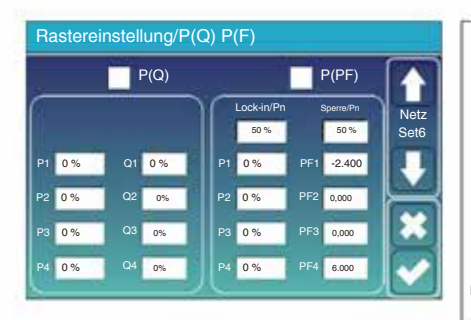

**P(Q):** Wird verwendet, um die Blindleistung des Wechselrichters entsprechend der eingestellten Wirkleistung anzupassen.

**P(PF):** Wird verwendet, um den Leistungsfaktor des Wechselrichters entsprechend der eingestellten Wirkleistung anzupassen.

Für die detaillierten Einstellwerte befolgen Sie bitte die örtlichen Netzvorschriften.

**Lock-in/Pn 50 %:** Wenn die Ausgangswirkleistung des Wechselrichters weniger als 50 % der Nennleistung beträgt, wechselt er nicht in den P(PF)-Modus.

**Sperre/Pn 50 %:** Wenn die Ausgangswirkleistung des Wechselrichters höher als 50 % der Nennleistung ist, wechselt er in den P(PF)-Modus.

Hinweis: Nur wenn die Netzspannung gleich oder höher als das 1,05fache der Nennnetzspannung ist, wird der P(PF)-Modus wirksam.

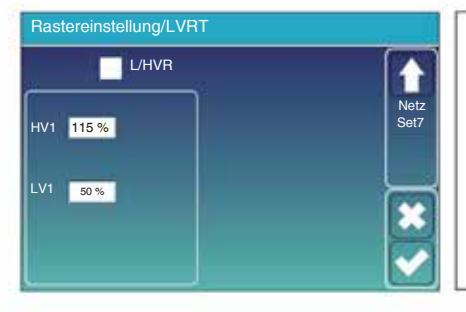

**Reserviert:** Diese Funktion ist reserviert. Sie wird nicht empfohlen.

## **5.9 Die Methode des CEI-021 Standard-Selbsttests**

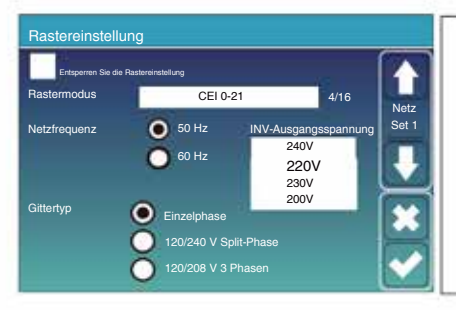

Aktivieren Sie zunächst "CEI-021" und "Einphasig/50 Hz" im Netzeinstellungsmenü.

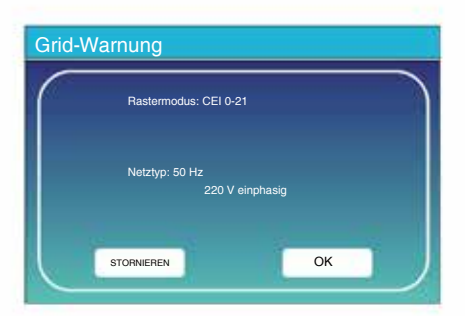

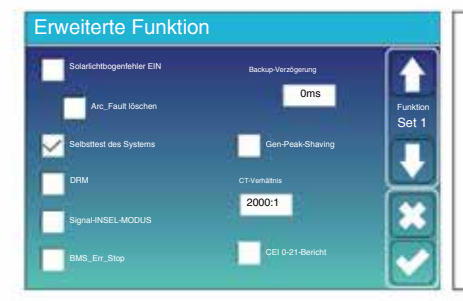

Zweitens aktivieren Sie "System-Selbstprüfung", , dann werden Sie aufgefordert, das Passwort einzugeben. Das Standardpasswort ist 1234.

Hinweis: Bitte kreuzen Sie "CEI-021-Bericht" nicht an.

Dieses "System-Selbsttest"-Programm ist nur gültig, nachdem der Netztyp "CEI-021" ausgewählt wurde.

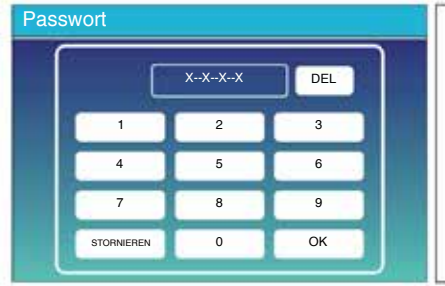

Das Standardpasswort ist 1234

Nachdem Sie das Passwort eingegeben haben, klicken Sie auf "OK".

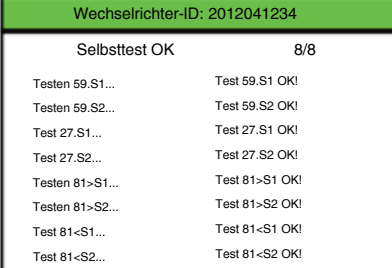

#### Erweiterte Funktion

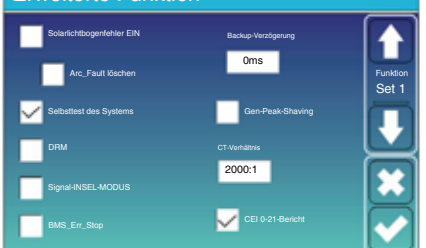

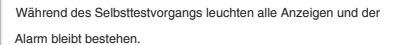

Wenn alle Testelemente OK anzeigen, bedeutet

dies, dass der Selbsttest erfolgreich abgeschlossen wurde.

Drücken Sie dann die "Esc"-Taste, um diese Seite zu verlassen. Markieren Sie "System-Selbsttest" im Menü "Erweiterte Funktionen" und aktivieren Sie "CEI-021-Bericht".

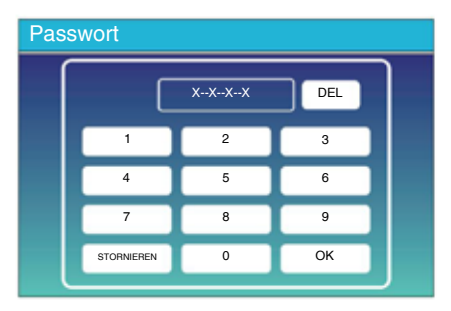

Das Standardpasswort ist 1234. System-Selbstprüfung: Nach dem Aktivieren dieses Elements muss das Passwort eingegeben werden. Nachdem Sie das Passwort eingegeben haben, klicken Sie auf "OK".

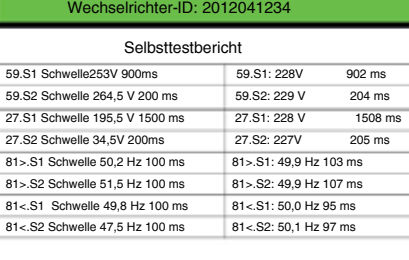

Auf dieser Seite wird das Testergebnis des "CEI-021-Selbsttests" angezeigt.

#### **5.10 Generator-Port-Setup-Menü verwenden**

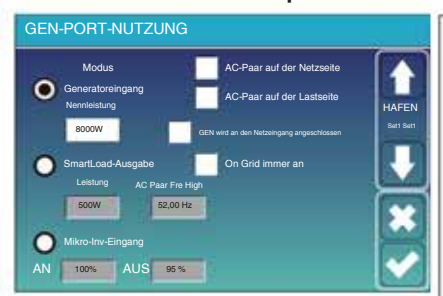

**Nenneingangsleistung des Generators:** zulässig max. Strom vom Dieselgenerator.

**GEN-Anschluss an den Netzeingang:** Schließen Sie den Dieselgenerator an den Netzeingangsanschluss an.

**Smart Load Output:** Dieser Modus nutzt den Gen-Eingangsanschluss als Ausgang, der nur dann Strom erhält, wenn der Batterie-SOC und die PV-Leistung über einem vom Benutzer programmierbaren Schwellenwert liegen. **Beispiel: Leistung = 500 W, EIN: 100 %, AUS = 95 %:** Wenn die PV-Leistung 500 W überschreitet und der Ladezustand der Batteriebank 100 % erreicht, schaltet sich der Smart Load Port automatisch ein und versorgt die angeschlossene Last mit Strom. Wenn der SOC der Batteriebank < 95 % oder die PV-Leistung < 500 W beträgt, schaltet sich der Smart Load Port automatisch ab.

#### **Smart Load OFF Baÿ** • Batterie-

SOC, bei dem sich die Smart Load ausschaltet. **Smart Load ON Baÿ** • Batterie-

SOC, bei dem sich die Smart Load einschaltet. Außerdem sollte gleichzeitig die PV-Eingangsleistung den Einstellwert (Leistung) überschreiten und dann schaltet sich die Smart-Last ein.

funktionieren auch mit "Grid-Tied" Wechselrichtern. **Mikro-Wechselrichtereingang:** Um den Generatoreingangsanschluss als Mikrowechselrichter am Netzwechselrichtereingang (AC-gekoppelt) zu verwenden, wird diese Funktion verwendet **Am Netz immer an:** Wenn Sie auf Jm Netz immer an" klicken, schaltet sich die intelligente Last ein, wenn das Netz vorhanden ist.

**ÿMikro-Wechselrichtereingang AUS:** Wenn der Ladezustand der Batterie den eingestellten Wert überschreitet, wird der Mikro-Wechselrichter oder der netzgebundene Wechselrichter abgeschaltet. **ÿMikro-Wechselrichtereingang EIN:** Wenn der Ladezustand der Batterie unter dem eingestellten Wert liegt, beginnt der Mikro-Wechselrichter oder netzgebundene Wechselrichter zu arbeiten.

**AC Couple Fre High:** Wenn Sie "Micro Inv Input" wählen, nimmt die Ausgangsleistung des Mikrowechselrichters linear ab, wenn der SOC der Batterie allmählich den eingestellten Wert erreicht (AUS). Wenn der Ladezustand der Batterie dem Einstellwert (AUS) entspricht, wird die Systemfrequenz zum Einstellwert (AC-Paarfrequenz hoch) und der Mikrowechselrichter funktioniert nicht mehr.

Stoppen Sie die Einspeisung des vom Mikrowechselrichter erzeugten Stroms in das Netz. **ÿHinweis:** 

Das Aus- und Einschalten des Micro-Inv-Eingangs ist nur für bestimmte FW-Versionen gültig. **ÿAC-Kopplung auf der** 

**Lastseite:** Anschluss des Ausgangs des netzgekoppelten Wechselrichters an den Lastanschluss des Hybridwechselrichters. In diesem

In dieser Situation kann der Hybrid-Wechselrichter die Lastleistung nicht korrekt anzeigen.

**ÿAC-Kopplung auf Netzseite:** Diese Funktion ist reserviert. **ÿ**

**Hinweis:** Einige Firmware-Versionen verfügen nicht über diese Funktion.

#### **5.11 Erweitertes Funktions-Setup-Menü**

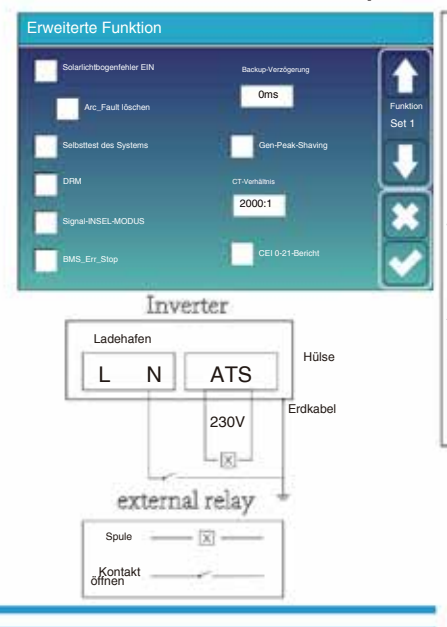

**Gen Peak-Shaving:** Aktivieren. Wenn die Leistung des Generators seinen Nennwert überschreitet, stellt der Wechselrichter den redundanten Teil bereit, um sicherzustellen, dass der Generator nicht überlastet wird. **Solarlichtbogenfehler EIN:** Dies gilt nur für die USA. **Systemselbsttest:** Deaktivieren. Dies gilt nur für die Fabrik.

**DRM:** Für AS4777-Standard-

**Backup-Verzögerung:** ÿ0-300)S einstellbar

**BMS\_Err\_Stop:** Wenn es aktiv ist und das Batterie-BMS nicht mit dem Wechselrichter kommunizieren konnte, stoppt der Wechselrichter den Betrieb und meldet einen Fehler.

Signalinselmodus: Wenn "Signalinselmodus" aktiviert ist und der Wechselrichter das Netz verbindet, beträgt die Spannung am ATS-Anschluss 0. Wenn "Signalinselmodus" aktiviert und der Wechselrichter vom Netz getrennt ist, gibt die ATS-Anschlussspannung 230 VAC aus Stromspannung. Mit dieser Funktion und einem externen NO-Relais kann eine N- und PE-Trennung oder -Verbindung realisiert werden.

Weitere Details finden Sie im linken Bild.

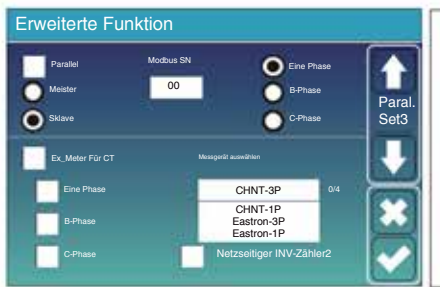

AC-Kabel DC-Kabel On-Load+AC-Paar **Canadian Contract Contract Contract Contract Contract Contract Contract Contract Contract Contract Contract Contract Contract Contract Contract Contract Contract Contract Contract Contract Contract Contrac** On-Grid-Wechselrichter ç Backup-Last Meter Solar Batterie Batterie Batterie  $_{\rm CT}$ Intelligente Ladung Intelligente Ladung

**Zählerauswahl:** Wählen Sie den entsprechenden Zählertyp entsprechend dem im System installierten Zähler aus. **Ex\_Meter Für CT:** Klicken Sie in einem Dreiphasensystem mit CHNT-Dreiphasen-Energiezähler (DTSU666) auf die entsprechende Phase, an die der Hybridwechselrichter angeschlossen ist. Wenn der Ausgang des Hybridwechselrichters beispielsweise mit der A-Phase verbunden ist, klicken Sie bitte auf A-Phase.

**Netzseitiger INV-Zähler2:** Wenn am Netz oder auf der Lastseite des Hybridwechselrichters ein AC-Kopplung des Stringwechselrichters vorhanden ist und ein Messgerät für den Stringwechselrichter installiert ist, zeigt das LCD des Hybridwechselrichters die Ausgangsleistung des Stringwechselrichters auf seinem PV-Symbol an. Bitte stellen Sie sicher, dass das Messgerät erfolgreich mit dem Hybridwechselrichter kommunizieren kann.

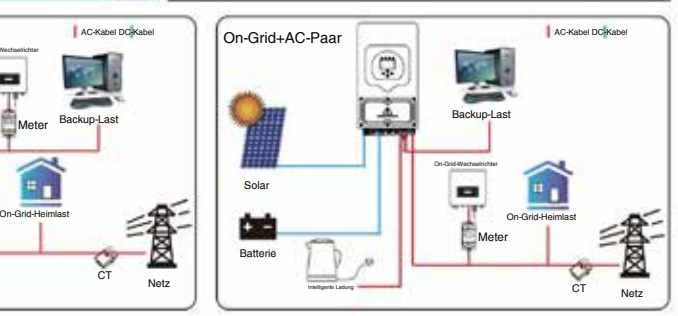

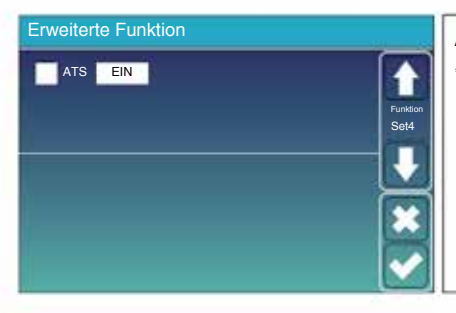

**ATS:** Es hängt mit der ATS-Portspannung zusammen. In der Position "Deaktivieren" ist es besser.

## **5.12 Geräteinfo-Setup-Menü**

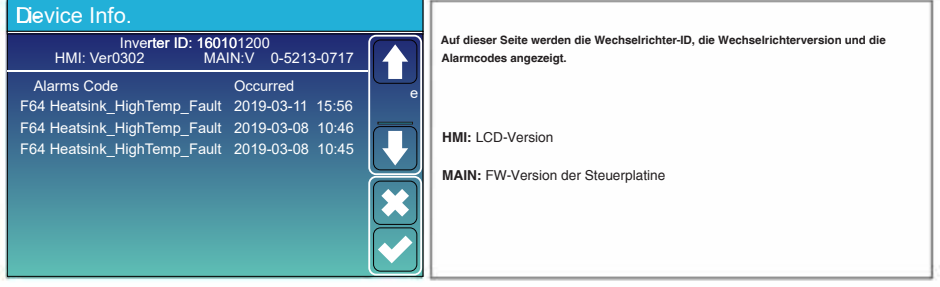

#### **Modus I: Einfach**

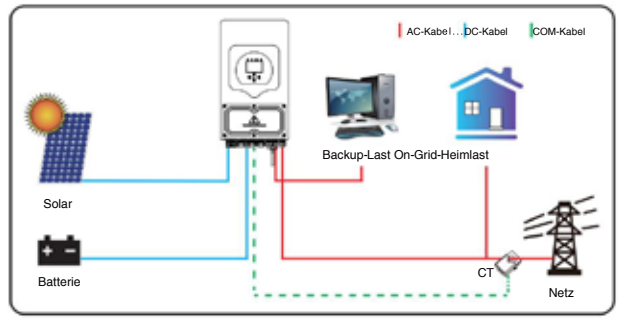

# **Modus II: Mit Generator**

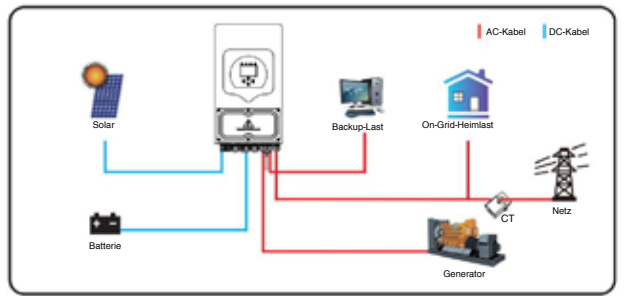

# **Modus III: Mit Smart-Load**

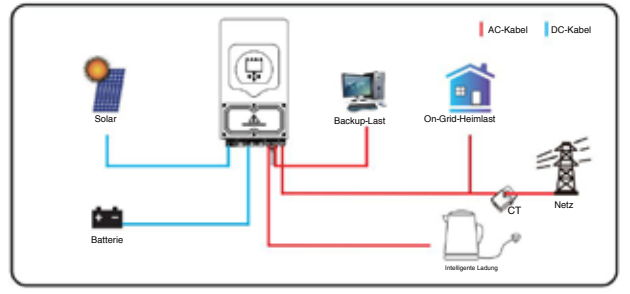

# **Modus IV: AC-Paar**

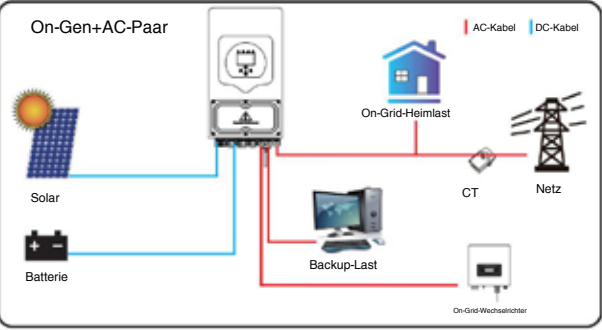

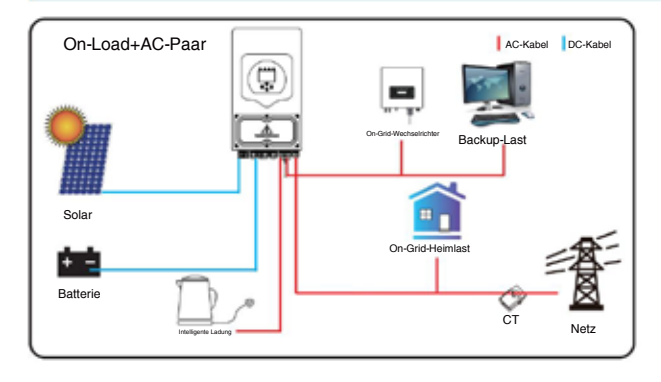

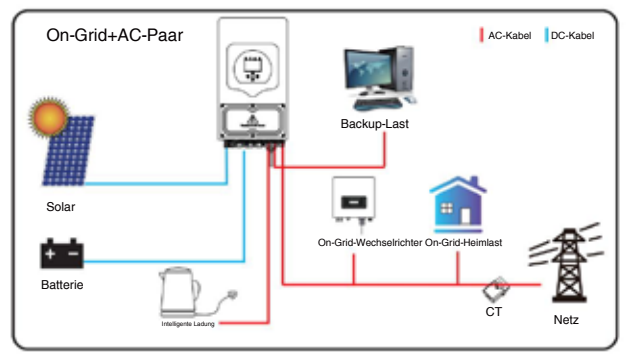

Die Stromversorgung mit erster Priorität des Systems ist immer die PV-Leistung, die Stromversorgung mit zweiter und dritter Priorität ist je nach Einstellung die Batteriebank oder das Netz. Die letzte Notstromversorgung ist der Generator, sofern dieser verfügbar ist.

#### **7. Störungsinformation und -bearbeitung** Der

Energiespeicher-Wechselrichter ist nach der Norm für den netzgekoppelten Betrieb ausgelegt und erfüllt die Sicherheitsanforderungen und Anforderungen an die elektromagnetische Verträglichkeit. Bevor der Wechselrichter das Werk verlässt, wird er mehreren strengen Tests unterzogen, um sicherzustellen, dass der Wechselrichter zuverlässig arbeiten kann.

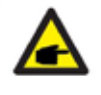

Wenn an Ihrem Wechselrichter eine der in Tabelle 7-1 aufgeführten Fehlermeldungen erscheint und der Fehler nach dem Neustart nicht behoben wurde, wenden Sie sich bitte an Ihren örtlichen Händler oder Servicecenter. Sie müssen die folgenden Informationen bereithalten.

1. Seriennummer des

Wechselrichters; 2. Händler oder Servicecenter des

Wechselrichters; 3. Datum der

- Stromerzeugung im Netz; 4. Die Problembeschreibung (einschließlich des Fehlercodes und des Anzeigestatus, die auf dem LCD ist so detailliert wie möglich.
- 5. Ihre Kontaktinformationen. Damit Sie den Fehler des Wechselrichters besser verstehen können In diesem Fall listen wir alle möglichen Fehlercodes und deren Beschreibung auf, wenn der Wechselrichter nicht ordnungsgemäß funktioniert.

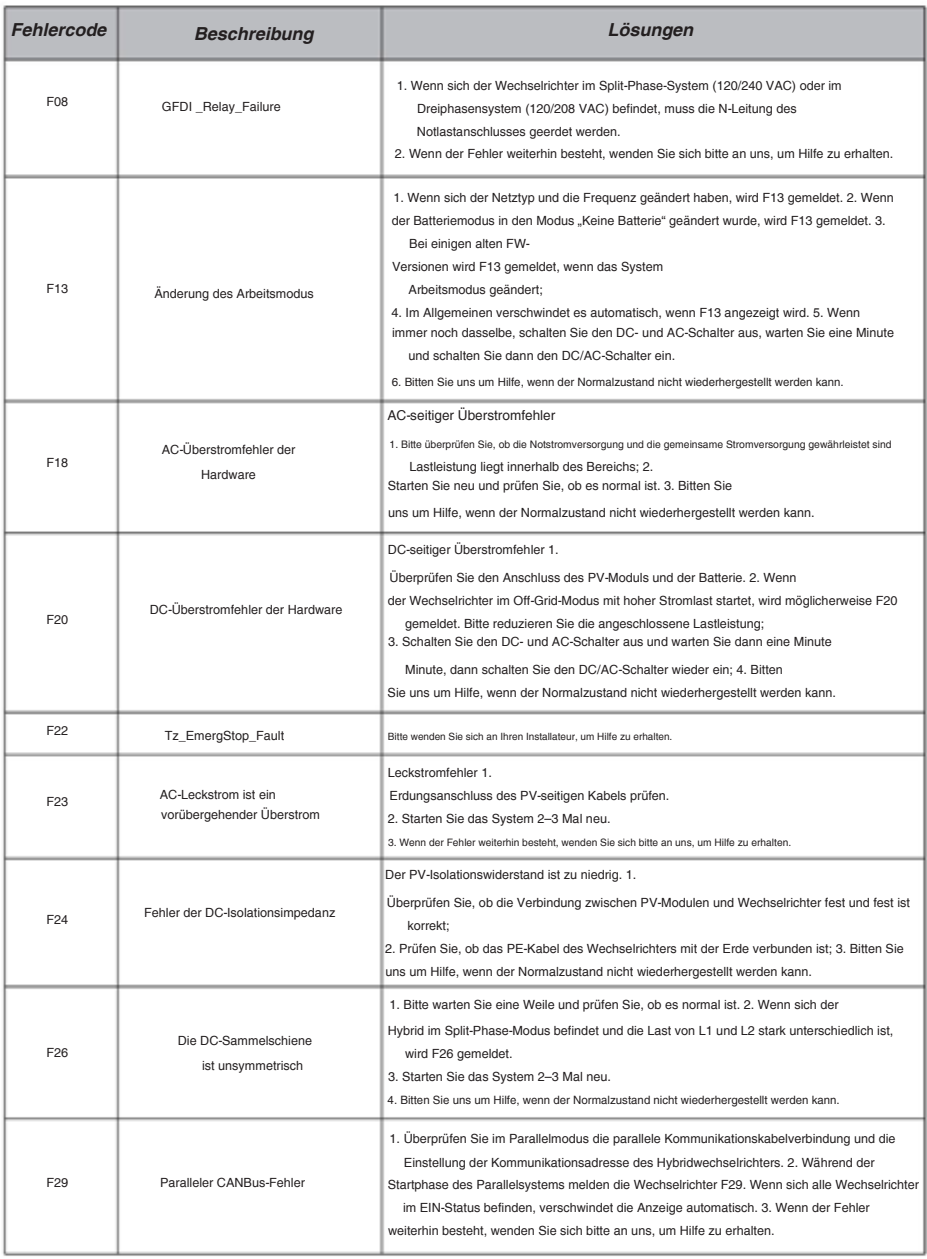

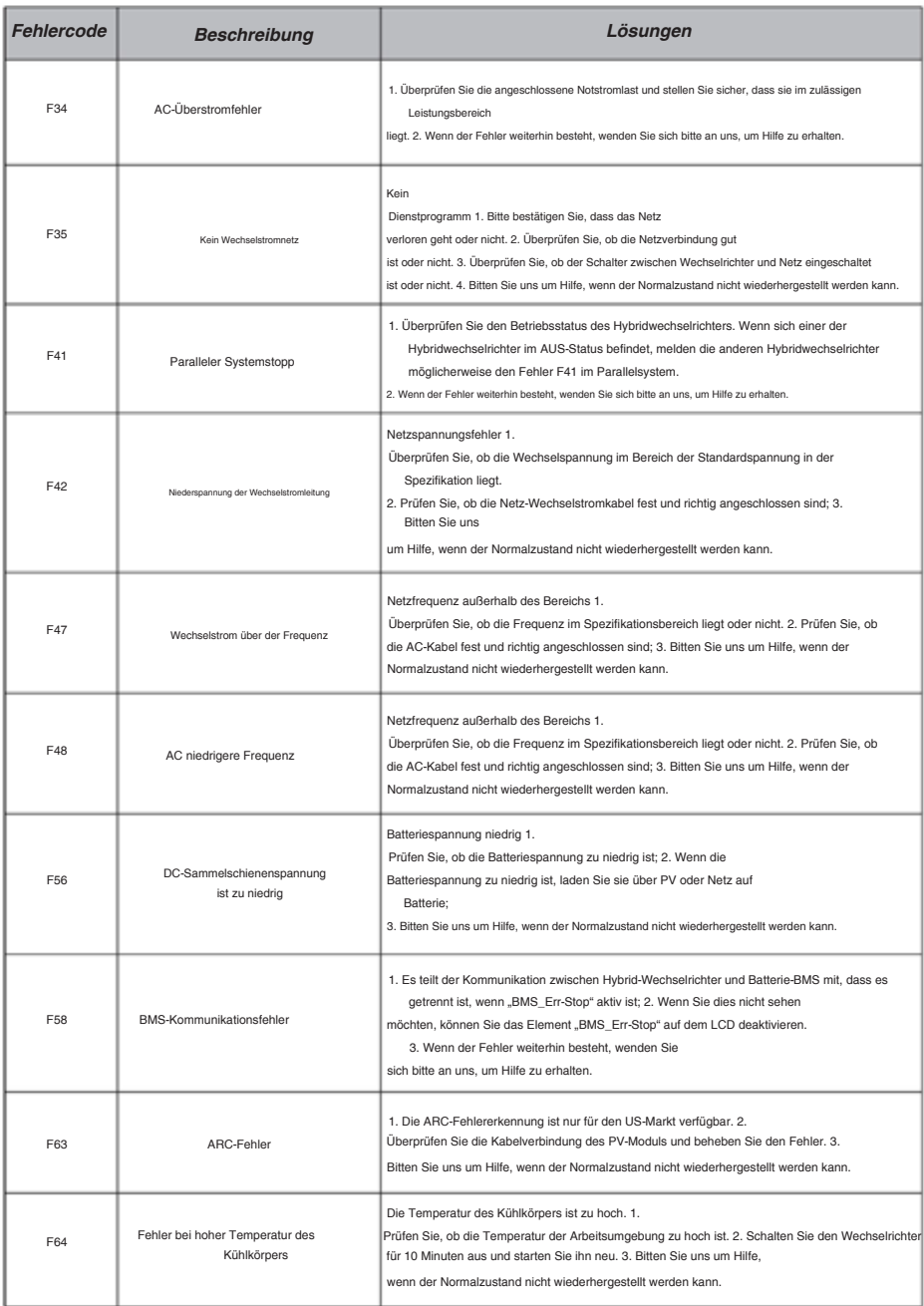

## Tabelle 7-1 Fehlerinformationen

Unter der Anleitung unseres Unternehmens geben Kunden unsere Produkte zurück, damit unser Unternehmen die Wartung oder den Austausch gleichwertiger Produkte anbieten kann. Der Kunde muss die notwendigen Frachtkosten und andere damit verbundene Kosten tragen. Jeder Austausch oder jede Reparatur des Produkts deckt die verbleibende Garantiezeit des Produkts ab. Wenn während der Garantiezeit ein Teil des Produkts oder Produkts vom Unternehmen selbst ausgetauscht wird, liegen alle Rechte und Interessen am Ersatzprodukt oder der Ersatzkomponente beim Unternehmen.

Die Werksgarantie umfasst keine Schäden aus folgenden Gründen:

Schäden beim Transport der Ausrüstung;

Schäden durch falsche Installation oder Inbetriebnahme;

Schäden, die durch Nichtbeachtung der Betriebs-, Installations- oder Installationsanweisungen verursacht wurden

Wartungsanweisungen; **B**Schäden,

die durch Versuche, Produkte zu modifizieren, zu verändern oder zu reparieren; **¤**Schäden,

die durch unsachgemäße Verwendung oder Bedienung verursacht

wurden; **¤**Schäden, die durch unzureichende Belüftung der Geräte verursacht

wurden; **n**Schäden, die durch Nichtbeachtung verursacht wurden die geltenden Sicherheitsstandards oder Vorschriften

einhaltenÿ nSchäden, die durch Naturkatastrophen oder höhere Gewalt verursacht wurden (z. B. Überschwemmungen, Blitzschlag, Überspannung, Stürme, Brände usw.)

Darüber hinaus haben normaler Verschleiß oder andere Fehler keinen Einfluss auf die grundlegende Funktion des Produkts. Eventuelle äußere Kratzer, Flecken oder natürliche mechanische Abnutzung stellen keinen Mangel am Produkt dar.

#### **8. Haftungsbeschränkung**

Zusätzlich zur oben beschriebenen Produktgarantie sehen die staatlichen und lokalen Gesetze und Vorschriften eine finanzielle Entschädigung für den Stromanschluss des Produkts vor (einschließlich Verstößen gegen stillschweigende Bedingungen und Garantien). Das Unternehmen erklärt hiermit, dass die Produkt- und Versicherungsbedingungen eine Haftung nicht und nur in begrenztem Umfang rechtlich ausschließen können.

# **9. Datenblatt**

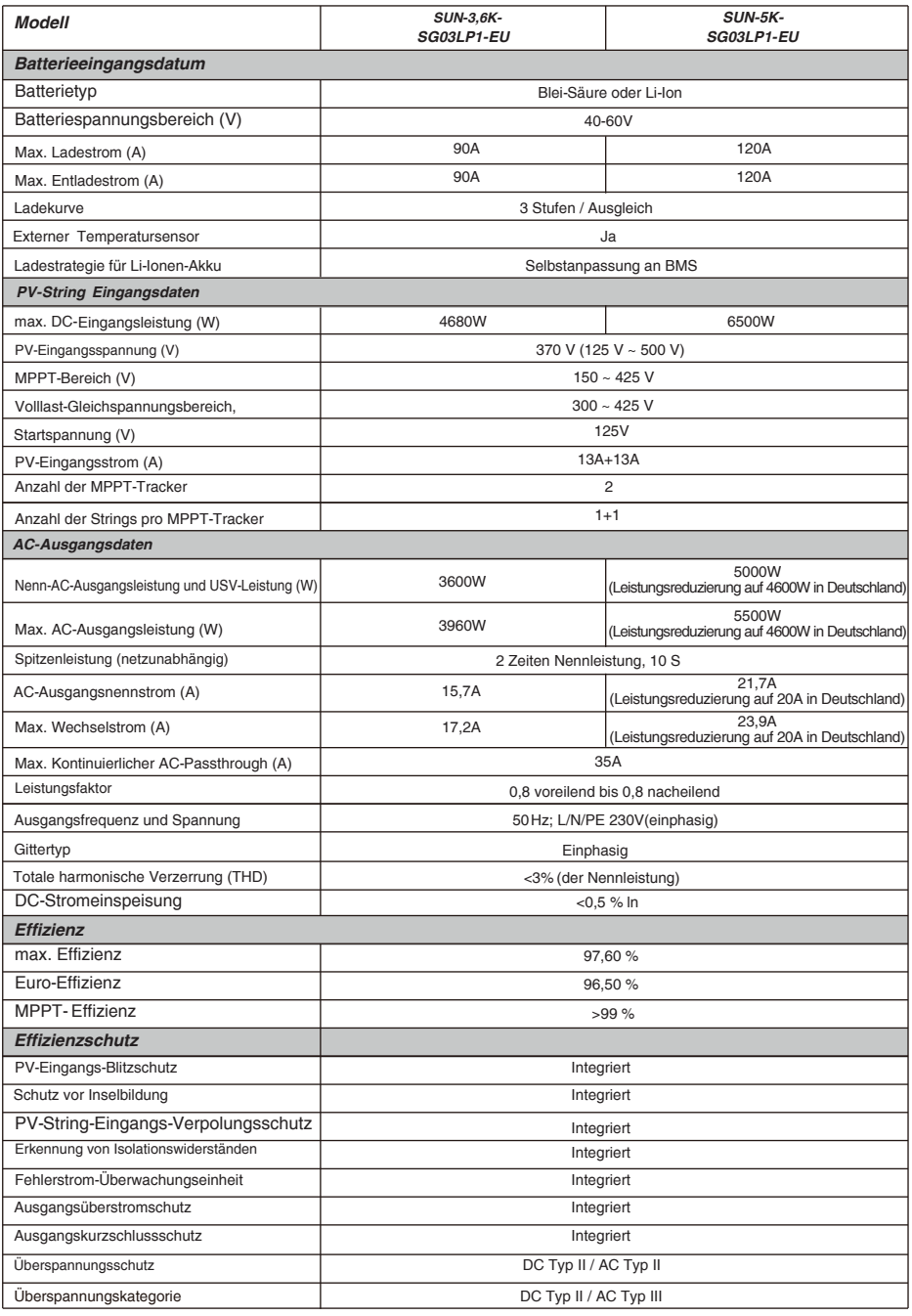

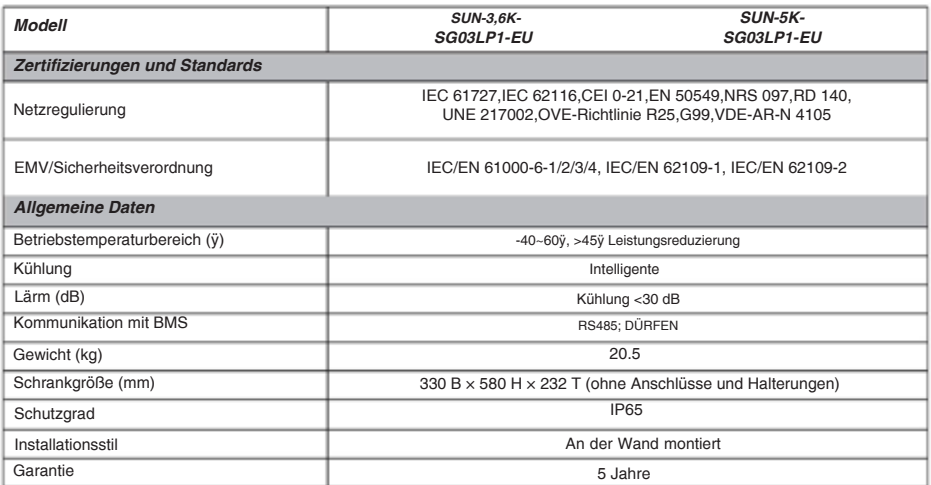

# **10. Anhang I**

Definition des RJ45-Port-Pins für RS485.

Dieser Port wird zur Kommunikation mit dem Energiezähler verwendet.

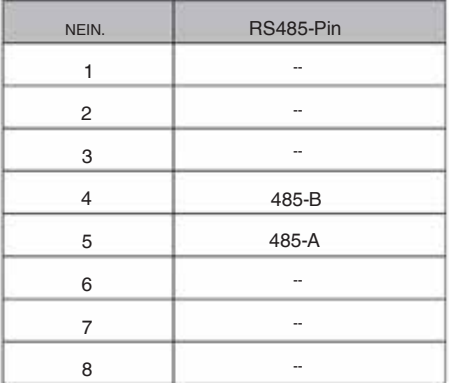

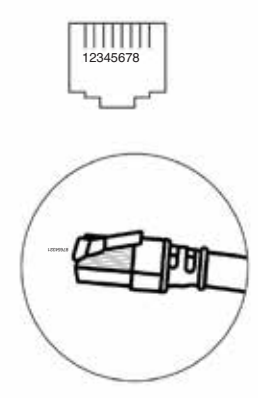

RS 485/METER-Anschluss

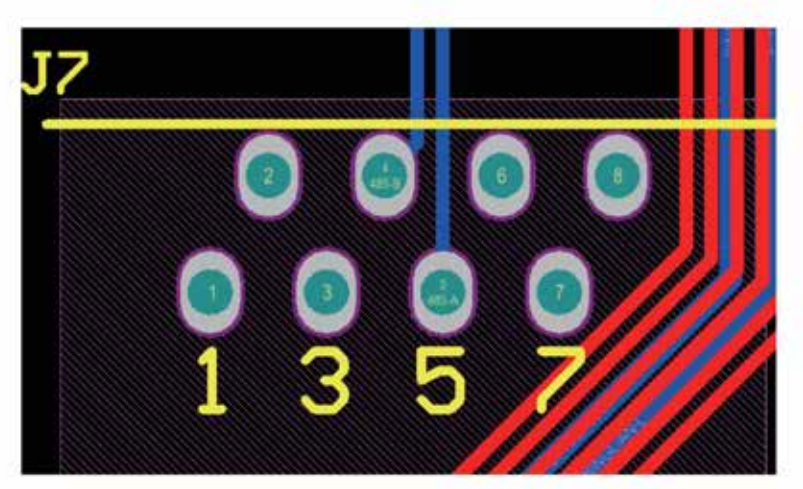

Definition des RJ45-Port-Pins für BMS485.

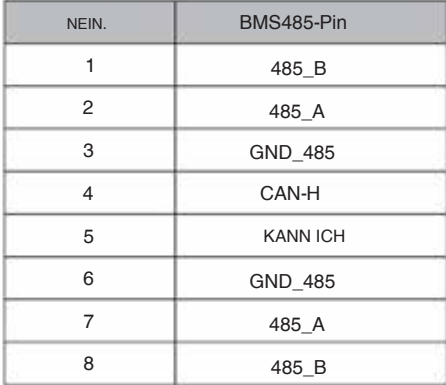

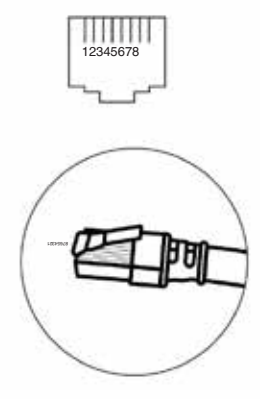

#### BMS 485/CAN-Port

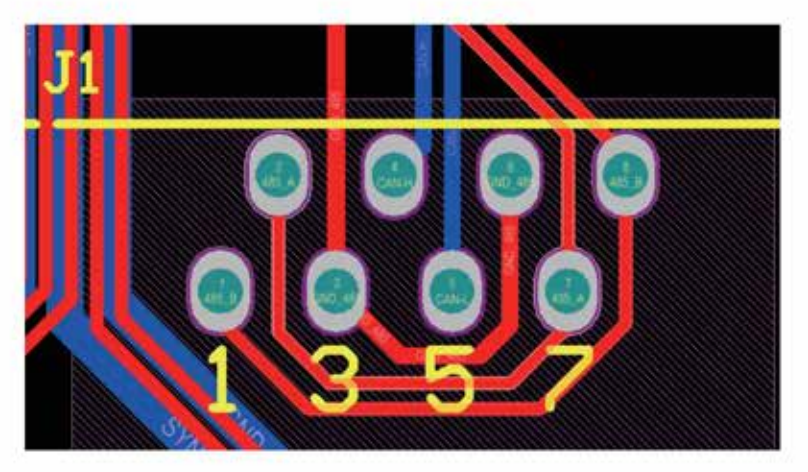

## RS232

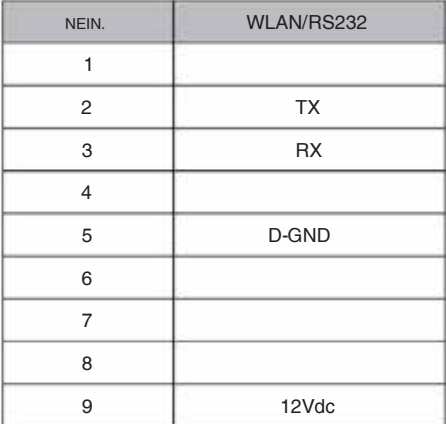

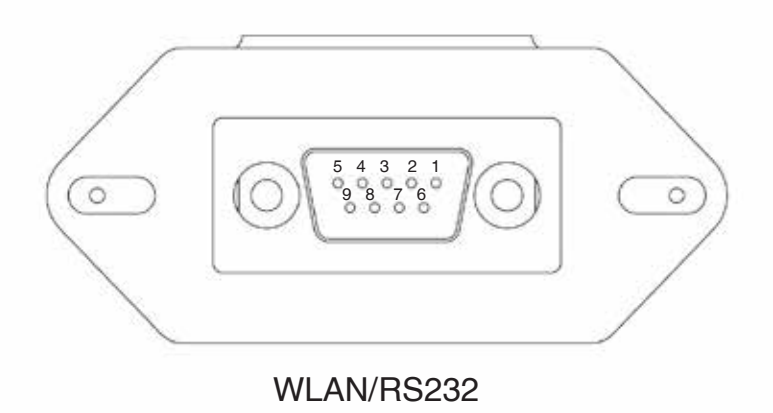

Dieser RS232-Port dient zum Anschluss des WLAN-Datenloggers

- 47 -

# **11. Anhang II**

- 1. Abmessungen des Split-Core-Stromwandlers (CT): (mm)
- 2. Die Länge des Sekundärausgangskabels beträgt 4 m.

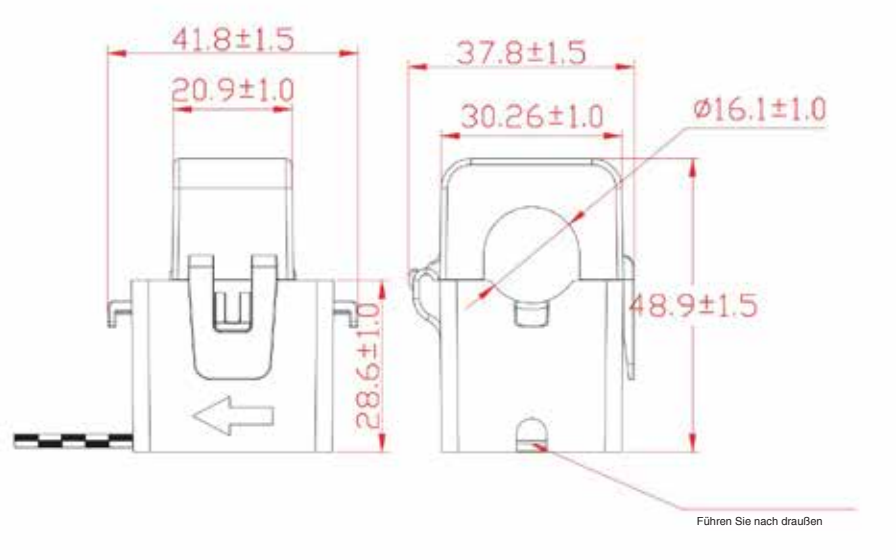

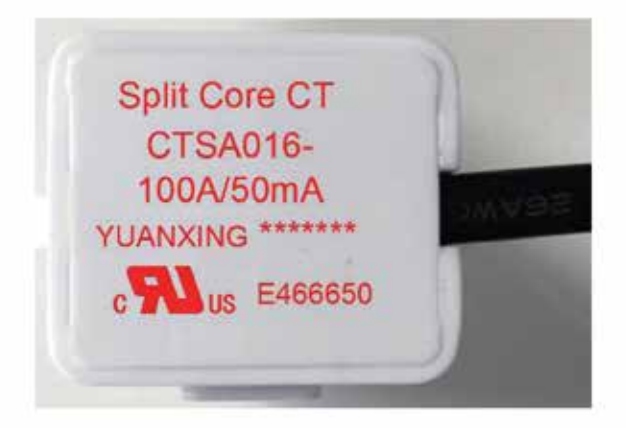

Ver: 2.2, 2023-07-06

# NINGBO DEYE INVERTER TECHNOLOGY CO., LTD.

Add: No.26 South YongJiang Road, Daqi, Beilun, NingBo, China. Fax: +86 (0) 574 8622 8852 Tel: +86 (0) 574 8622 8957 E-mail: service@deye.com.cn Web: www.deyeinverter.com

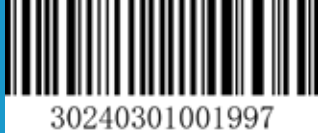